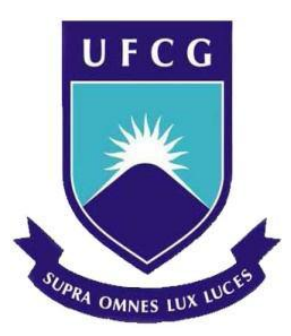

# UNIVERSIDADE FEDERAL DE CAMPINA GRANDE CENTRO DE ENGENHARIA ELÉTRICA E INFORMÁTICA UNIDADE ACADÊMICA DE ENGENHARIA ELÉTRICA

ALAN MELO NÓBREGA

# DESENVOLVIMENTO DE UM SOFTWARE PARA AUXÍLIO EM PROJETOS DE LINHAS AÉREAS DE TRANSMISSÃO

TRABALHO DE CONCLUSÃO DE CURSO

CAMPINA GRANDE – PB **JUNHO - 2010** 

## ALAN MELO NÓBREGA

## DESENVOLVIMENTO DE UM SOFTWARE PARA AUXÍLIO EM PROJETOS DE LINHAS AÉREAS DE TRANSMISSÃO

Trabalho de Conclusão de Curso submetido à Coordenação de Engenharia Elétrica da Universidade Federal de Campina Grande como parte dos requisitos necessários para obtenção da graduação em Engenharia Elétrica.

Orientador Prof. Edson Guedes da Costa, D. Sc.

CAMPINA GRANDE – PB **JUNHO - 2010** 

## ALAN MELO NÓBREGA

## DESENVOLVIMENTO DE UM SOFTWARE PARA AUXÍLIO EM PROJETOS DE LINHAS AÉREAS DE TRANSMISSÃO

Trabalho de Conclusão de Curso aprovado como requisito parcial necessário para a obtenção da graduação em Engenharia Elétrica pela Universidade Federal de Campina Grande.

Data de Aprovação: // /2010

BANCA EXAMINADORA:

Prof. Edson Guedes da Costa, D. Sc. Universidade Federal de Campina Grande Orientador

\_\_\_\_\_\_\_\_\_\_\_\_\_\_\_\_\_\_\_\_\_\_\_\_\_\_\_\_\_\_\_\_\_\_

Universidade Federal de Campina Grande Convidado

\_\_\_\_\_\_\_\_\_\_\_\_\_\_\_\_\_\_\_\_\_\_\_\_\_\_\_\_\_\_\_\_\_\_

## AGRADECIMENTOS

A Deus, fonte inesgotável de amor e sabedoria, a quem sempre recorri nos momentos de vacilações e dificuldades, sempre recebendo a luz e a força necessárias para a superação de todos os obstáculos.

Aos meus pais por não terem medido esforços para que eu pudesse vencer mais essa etapa da minha vida; pelos ensinamentos tão dignos e nobres; e pela confiança que me dispensaram.

Aos meus irmãos que sempre me apoiaram nas decisões difíceis.

Aos meus tios que estiveram sempre ao meu lado, ajudando-me em tudo o que foi necessário.

Aos colegas de curso, com quem tive a felicidade de compartilhar todos os anos da vida acadêmica, inclusive, vivenciando momentos de intermináveis horas de estudo.

Aos professores que, durante esta longa jornada, transmitiram-me os conhecimentos úteis e necessários, sem os quais, não teria levado a bom termo este estágio.

Aos funcionários da UFCG, em particular aos lotados no Departamento de Engenharia Elétrica, que, sempre solícitos e respeitosos, tornaram menos árdua a nossa luta.

Ao professor Edson Guedes pela sua contribuição para o desenvolvimento deste trabalho e pela participação na minha formação acadêmica e profissional.

À empresa Engeselt que me brindou com a oportunidade de adquirir novos conhecimentos.

Finalmente, agradeço também a todos aqueles que, embora não citados aqui, contribuíram, direta ou indiretamente, para a concretização do sonho de me diplomar no de Engenharia Elétrica da UFGC.

## RESUMO

Este trabalho de Conclusão de Curso tem, como base, o desenvolvimento de um software para auxílio nos projetos de linhas aéreas de transmissão, tendo recebido a denominação de e LTProj. O software foi desenvolvido na interface do Matlab. Com a utilização dos recursos disponíveis, poderá ser elaborado o desenho do perfil de linha, a geração de tabelas de trações e flechas de montagem, o dimensionamento de estruturas em situações de ocorrência de ângulos na linha, os cálculos da dimensão da faixa de servidão mínima necessária para o caso, e a determinação de alguns parâmetros elétricos da linha  $(C_{POS}$  Capacitância de sequência positiva, Lpos – Indutância de sequência positiva, Regulação, Perdas, etc.). O software se comunica com o Microsoft Excel, podendo acessar os bancos de dados armazenados em planilhas, bem como lhe enviar valores, para fins de produção de relatórios, referentes às atividades desenvolvidas pelo mesmo.

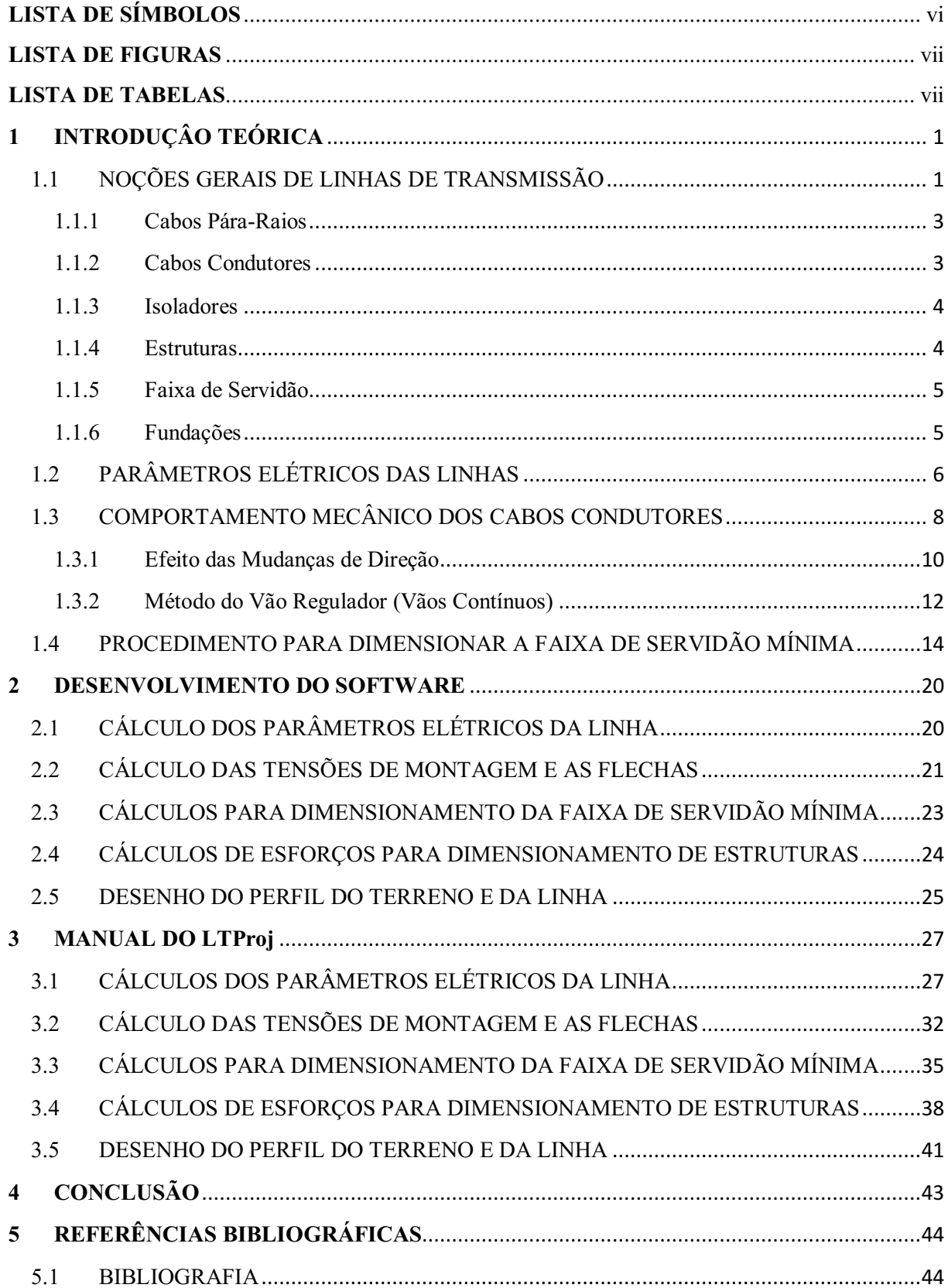

## Sumário

# LISTA DE SÍMBOLOS

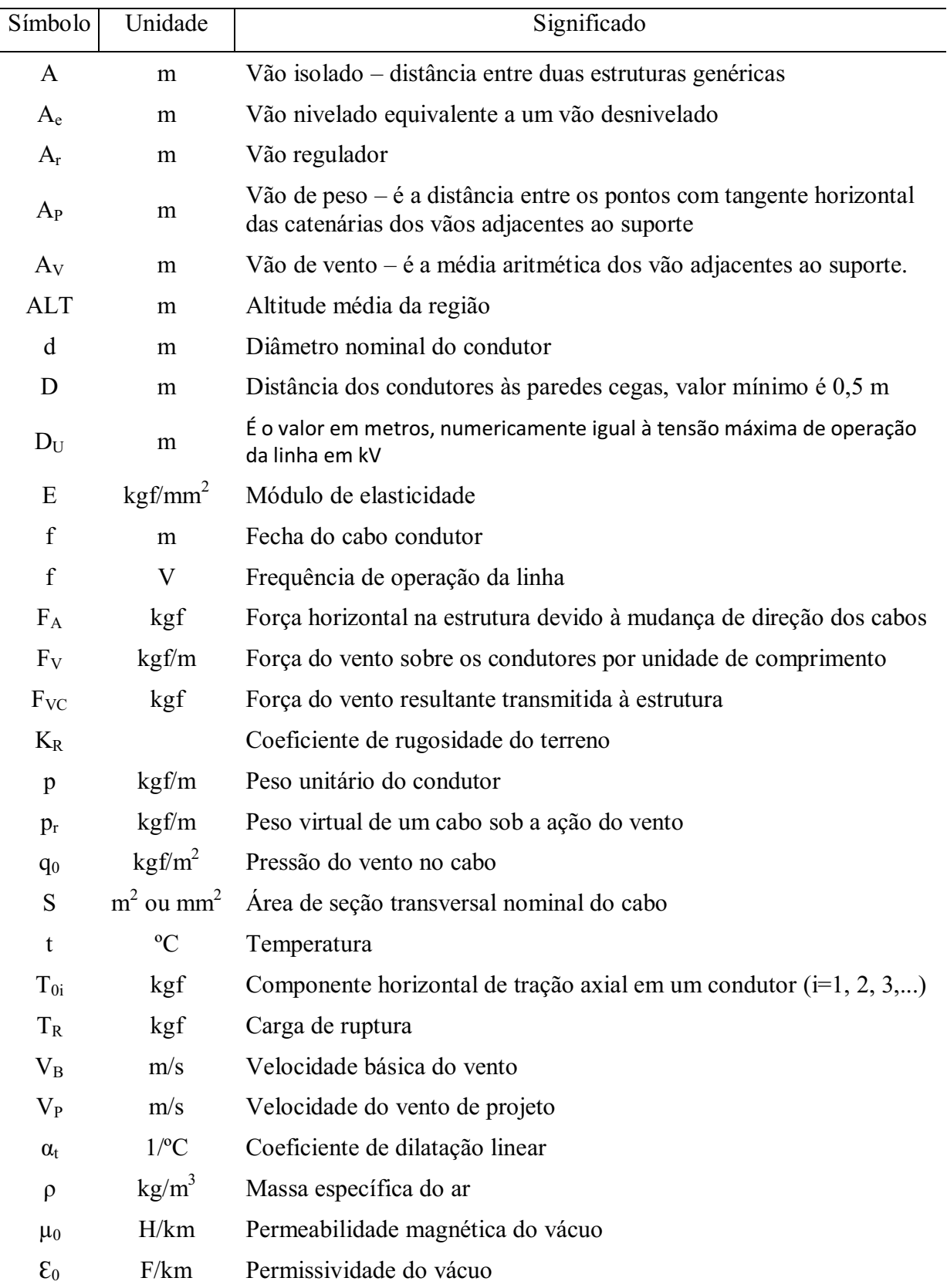

## LISTA DE FIGURAS

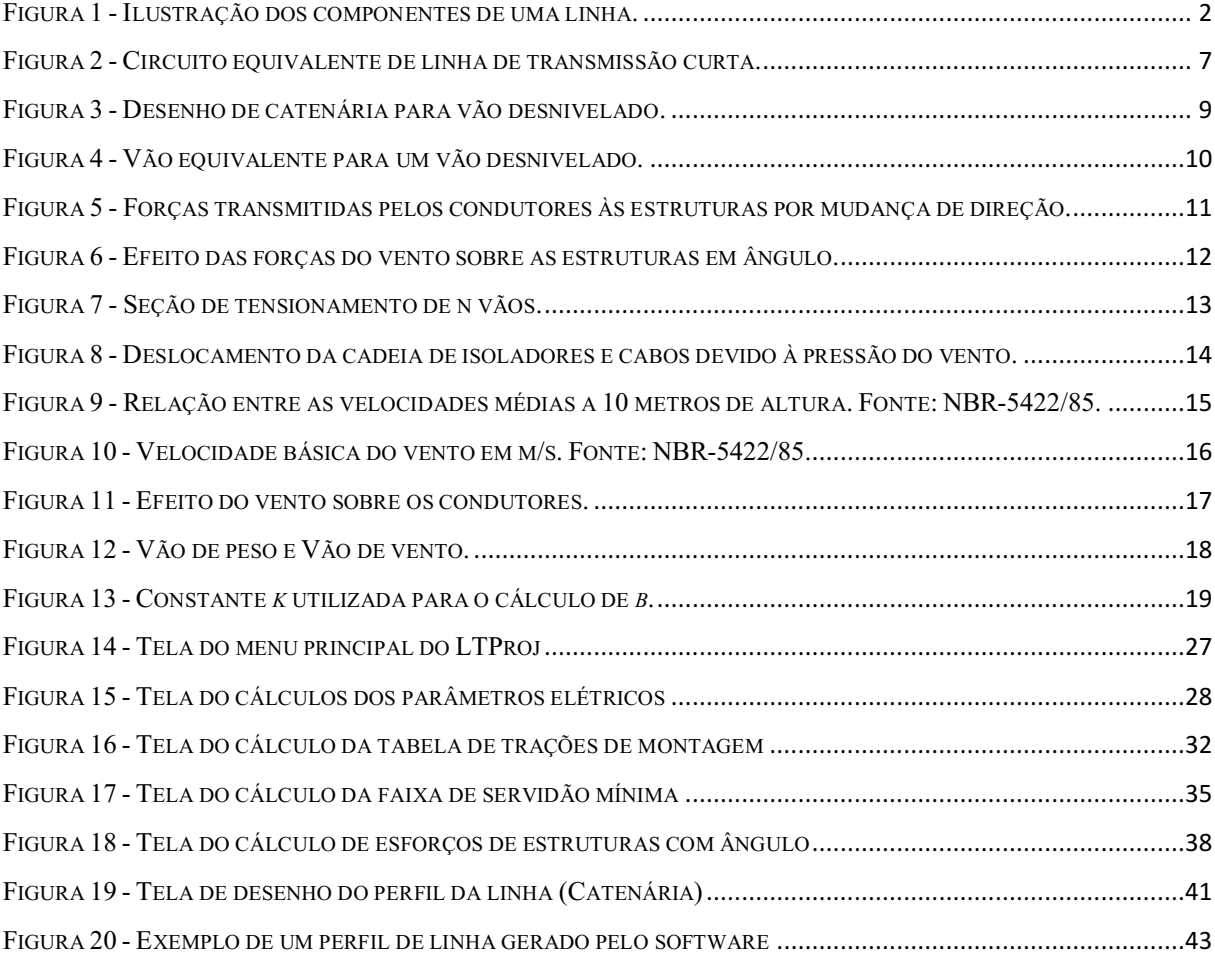

## LISTA DE TABELAS

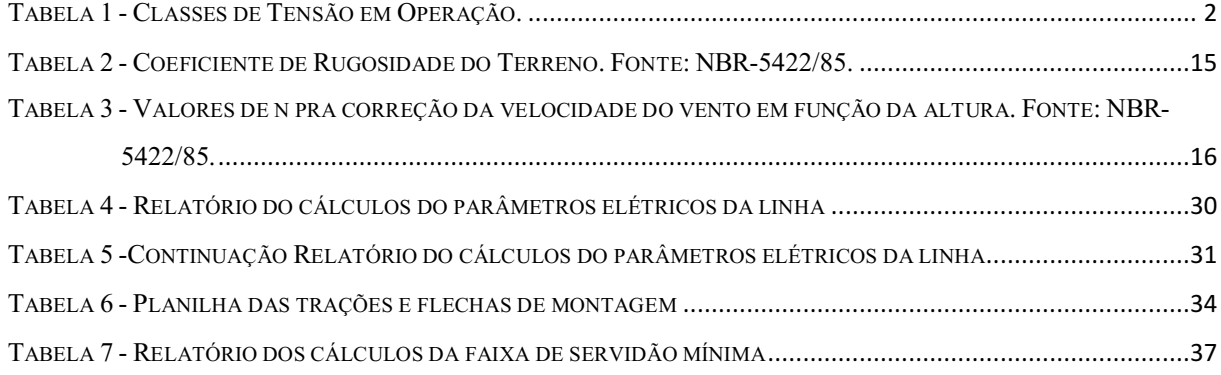

## 1 INTRODUÇÂO TEÓRICA

#### 1.1 NOÇÕES GERAIS DE LINHAS DE TRANSMISSÃO

Linhas aéreas de transmissão de energia elétrica são estudadas sob dois aspectos, quais sejam: aspectos elétricos e aspectos mecânicos.

A análise adequada dos aspectos elétricos define o projeto elétrico da linha, e tem por objetivo dimensionar:

A bitola do cabo condutor que será usado;

- Distâncias de segurança a serem adotadas (p. ex.: cabo-cabo, cabo-solo, etc.);

A quantidade de energia que será transferida;

A confiabilidade que essa linha deve possuir;

Tensão máxima de transmissão adotada, etc.

A análise dos aspectos mecânicos visa definir: o comportamento mecânico do cabo condutor; as trações mecânicas presentes (nos condutores, pára-raios, isoladores e estruturas); como as trações variam em consequência das oscilações de temperatura, dos ventos; e como os limites que os condutores vão trabalhar. De posse dos dados, é possível confeccionar gabaritos, dimensionar estruturas de suspensão ou de ancoragem, plotar a linha de transmissão (perfil de linha e planta baixa). O conjunto destas informações é chamado de projeto mecânico executivo da linha.

As informações são importantes para a construção, bem como para a engenharia de manutenção da LT, pois elas contêm dados relevantes para o dimensionamento de estruturas em caso de ocorrências eventuais de manutenções corretivas, como, por exemplo, em manutenções preventivas, possibilitando a execução de soluções rápidas e econômicas.

Saber dimensionar estruturas (de concreto ou metálicas) é de fundamental importância para o conhecimento de engenheiros do setor, pois eles precisam tomar decisões rápidas e eficazes em situações adversas.

Vale ressaltar que o estudo dos aspectos mecânicos é válido para qualquer tipo de linha de transmissão, independente do nível de tensão de operação ou se é uma linha CC (corrente contínua) ou CA (corrente alternada), também não se diferem se são utilizados cabos simples ou múltiplos. A depender de cada situação, devemse apenas fazer as alterações dos parâmetros, tais como, bitola, peso do cabo, etc.

Para a realização de um projeto mecânico de linha aérea de transmissão, são de grande relevância os conhecimentos da norma NBR-5422/85 – Projetos de Linhas de Transmissão de Energia Elétrica/Procedimentos, bem como da maioria das normas constantes na coletânea de linhas de transmissão do COBEI/ABNT (Comitê Brasileiro de Eletricidade, Eletrônica, Iluminação e Telecomunicações/ Associação Brasileira de Normas Técnicas).

No Brasil, na atualidade, existem as seguintes classes de tensão em operação:

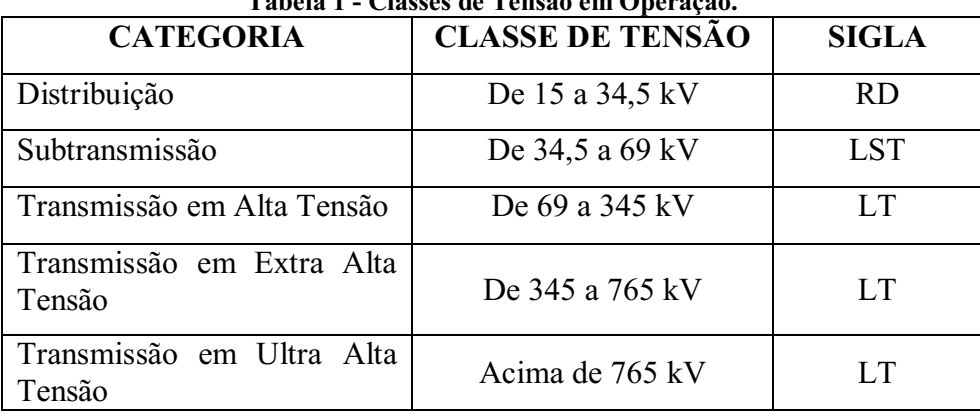

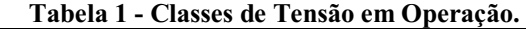

Antes de tudo, é interessante, a título de ilustração, o conhecimento das partes mais importantes que compõem uma LT, demonstradas na Figura 1 abaixo.

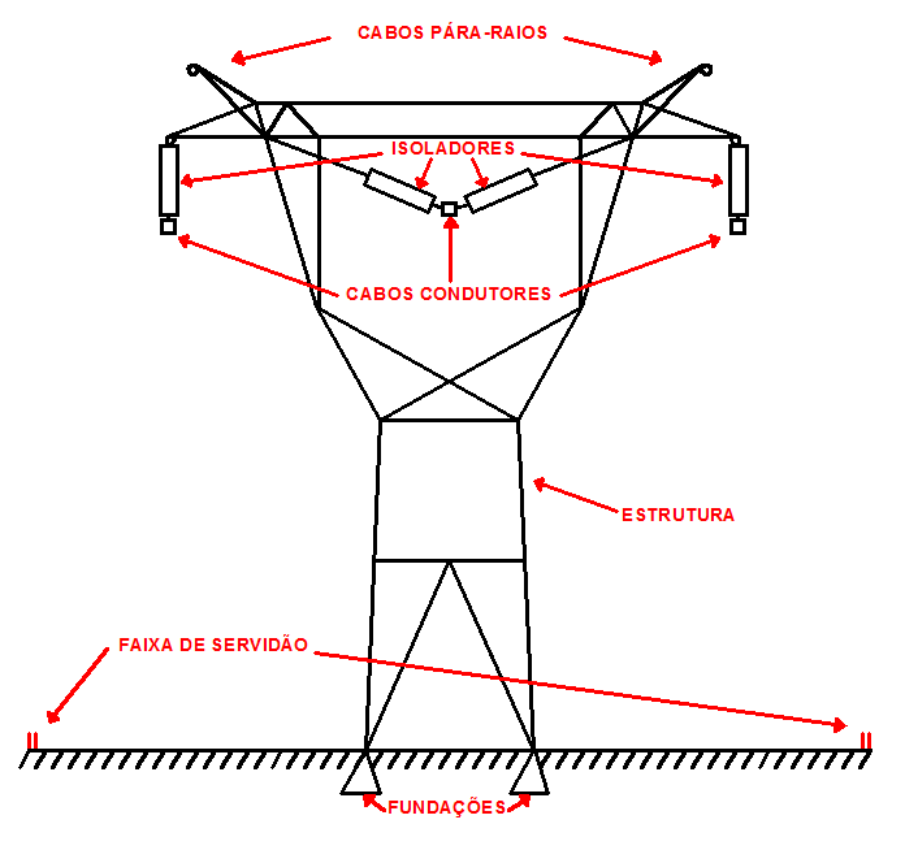

Figura 1 - Ilustração dos componentes de uma linha.

#### 1.1.1 Cabos Pára-Raios

O emprego de cabos pára-raios, também chamados de cabos guarda, adequadamente localizados com relação aos condutores, reduz sua exposição direta, evitando que a grande maioria das descargas atmosféricas que demandam a linha atinja os condutores.

Os cabos para-raios são suspensos na parte mais alta das estruturas, e sua altura é definida em função do ângulo de cobertura por ele oferecido. Está comprovado que quanto menor for o ângulo de proteção, mais eficiente será a proteção, o que, no entanto, aumenta o custo das estruturas. Normalmente, as flechas dos cabos pára-raios são menores do que aquelas dos cabos condutores, o que faz com que, no meio do vão, os ângulos de cobertura sejam menores do que junto às estruturas. Geralmente, eles são constituídos de cordoalhas de aço galvanizado. Em sistemas maiores também podem ser encontrados cabos CAA (Cabo de Alumínio com Alma de Aço) na proteção, esse fato se dá devido ao elevado nível de curto circuito ( $>$  do que 50 kA).

#### 1.1.2 Cabos Condutores

A teoria da transmissão mostra que os agentes do transporte e energia elétrica são os campos elétricos e os campos magnéticos, para os quais os condutores constituem "guias". Os condutores são elementos ativos propriamente ditos das linhas de transmissão, devendo, portanto, possuír características especiais. O correto dimensionamento dos mesmos é imprescindível, devendo ser levada em consideração as características elétricas e mecânicas durante a sua escolha. Os mais comuns encontrados são os CA (Cabo de Alumínio Sem Alma de Aço) e os CAA (Cabo de Alumínio com Alma de Aço), mas hoje, com o avanço do estudo de materiais, podem ser encontradas outras ligas com propriedades específicas.

Um fator importante que se deve levar em consideração na escolha de um condutor é a sua capacidade térmica. As corrente elétricas, ao percorrerem os cabos das linhas de transmissão, provocam perdas de energia, como conseqüência do efeito Joule. A energia se manifesta através da geração de calor, provocando o seu aquecimento, que será tanto maior quanto maior for a densidade de corrente nos cabos. Sob o ponto de vista técnico, deve-se considerar o efeito de temperaturas elevadas no comportamento mecânico dos condutores. Para cada tipo de cabo, existe um limite superior de temperatura para operar em regime permanente sem que haja degradação de sua resistência mecânica, acompanhada de aumentos nas taxas de alongamentos permanentes. Temperatura acima desse limite, por curtos períodos de tempo, deve ser suportada.

A capacidade de condução de corrente de um cabo é denominada de ampacidade, e é fixada como a corrente permissível no mesmo para que, nas condições ambientais prefixadas, não ultrapasse o valor máximo de temperatura fixado para regime permanente.

Condutores ideais para linhas aéreas de transmissão seriam aqueles que pudessem apresentar as seguintes características: alta condutibilidade elétrica, baixo custo, boa resistência mecânica, baixo peso específico e alta resistência à oxidação e à corrosão, bem como uma capacidade térmica de operação alta.

#### 1.1.3 Isoladores

Os cabos são suportados pelas estruturas através dos isoladores, que, como seu próprio nome indica, os mantêm isolados eletricamente das mesmas, evitando a dissipação da energia através da estrutura. Os isoladores devem garantir a rigidez dielétrica e suportarem o peso dos cabos. Seu desenho deve ser de forma a assegurar uma distribuição balanceada de potenciais ao longo da cadeia de isoladores. Em geral são constituídos de cerâmica, vidro temperado ou polímeros. Em linhas de transmissão geralmente são utilizados de dois tipos: isolador rígido ou isolador de suspensão.

#### 1.1.4 Estruturas

Para linhas aéreas, é necessário erguer os cabos a uma distância segura do solo, de forma a evitar contato elétrico com pessoas, vegetação e veículos que eventualmente atravessem a região. As estruturas devem suportar os cabos em condições extremas, determinadas basicamente pelo tipo de cabo, regime de ventos da região, terremotos, entre outros eventos.

O projeto das estruturas deve ser otimizado para tornar o custo viável, não deixando de suportar os cabos em quaisquer condições de vento, de temperatura, e quando aplicável, na formação de gelo. No Brasil não se leva muito em consideração o fator gelo.

As estruturas podem ser de concreto, de madeira ou aço (metálicas). Na região do Nordeste Brasileiro não se tem o hábito de utilização de estruturas de madeira. A madeira e o concreto são utilizados para tensões de até 138 kV. Os usos de alumínio e outras ligas já estão sendo estudados.

Também inclusas na categoria estão as fundações das estruturas. Todas as estruturas devem ter uma parte do seu comprimento fincada no solo, de acordo com a NBR-5422/85. O nome dessa parte subterrânea é engaste e seu comprimento deve ser de 0,6 + 10% do comprimento da estrutura, em metros. A área restante que fica exposta é chamada de comprimento útil da estrutura.

#### 1.1.5 Faixa de Servidão

A Faixa de Servidão, também denominada de Faixa de Segurança, compreende uma faixa de terra sobre a qual passam as linhas de transmissão de energia elétrica. Ela é determinada para preservar a segurança das pessoas e prevenir problemas com as linhas.

Para cada linha de transmissão, será estipulada a largura da faixa, em razão de cálculos matemáticos, expostos na NBR-5422, que determinam a área de segurança.

Os proprietários das terras por onde passam as linhas de transmissão podem continuar a utilizá-las, porém, com algumas limitações, tais como, de erguerem construções, edificações; de lotearem; de produzirem queimadas ou de instituírem quaisquer benfeitorias que, eventualmente, possam colocar em risco a existência ou a perfeita utilização da linha de transmissão. É permitida a manutenção de culturas de pequeno porte e de árvores que, completamente desenvolvidas, não venham a ultrapassar uma altura máxima de três metros.

O proprietário de terras atingidas pela faixa de servidão permitirá à empresa, proprietária da LT, executar todas as instalações necessárias ao bom desempenho da linha de transmissão, assim como os serviços de inspeção e manutenção, tais como: podar ou cortar árvores, dentro ou mesmo fora da faixa de segurança, desde que as mesmas representem risco à linha de transmissão ou a terceiros; proceder à limpeza de vegetação por desbaste ou aceiramento junto às bases das estruturas; e transitar com seu pessoal ou prepostos ao longo da linha ou por local de melhor acesso à linha de transmissão, para a construção, inspeção, manutenção ou reconstrução da citada linha de transmissão, bem como o transporte, até ela, de todo o material eventualmente necessário.

A empresa de energia indenizará os proprietários das habitações que estiverem no trajeto das linhas e que ficarem dentro da faixa de servidão. As habitações serão removidas, visando à segurança das pessoas e das instalações.

#### 1.1.6 Fundações

Toda obra de engenharia, assentada na superfície terrestre, necessita de uma estrutura de transição entre os esforços criados por condições de trabalho e peso próprio e o terreno subjacente. Esta estrutura de transição, é que é a fundação da obra, pode ser tão

simples quanto à abertura de uma cava para a fixação de um mourão de cerca, ou tão complexa quanto as fundações de grandes obras da Engenharia Civil.

### 1.2 PARÂMETROS ELÉTRICOS DAS LINHAS

As linhas de transmissão CA possuem resistência, indutância e capacitância uniformemente distribuídas ao longo da linha. A resistência consome energia, com perda de potência de RI<sup>2</sup>. A indutância armazena energia no campo magnético devido à circulação de corrente. A capacitância armazena energia no campo elétrico devido à diferença de potencial.

Nos cálculos de parâmetros elétricos das linhas de transmissão é necessário encontrar o valor da distância média geométrica (DMG) dos cabos condutores das fases a, b e c.

$$
DMG = \sqrt[3]{D_{ab} \times D_{bc} \times D_{ca}}.
$$

Também são muito utilizadas as constantes  $\mu_0$  (Permeabilidade magnética do vácuo) e  $\epsilon_0$  (Permissividade do vácuo), cujos valores estão expressos abaixo:

$$
\mu_0 = 4\pi \times 10^{-4} \text{ [H/km]} e
$$

$$
\varepsilon_0 = 8.854 \times 10^{-9} \text{ [F/km]}.
$$

Para uma linha trifásica equilibrada tem-se que a indutância série e a capacitância em derivação são expressas como:

$$
L_{POS} = \frac{\mu_0}{2\pi} \times ln\left(\frac{DMG}{RMG}\right) \quad [H/km] \text{ e}
$$

$$
C_{POS} = \frac{2\pi\epsilon_0}{ln\left(\frac{DMG}{RMG}\right)} \quad [F/km],
$$

onde RMG (Raio Médio Geométrico é o raio de um condutor fictício oco de espessura infinitesimal que produz a mesma indutância que o condutor real) é igual a  $R<sub>S</sub>$  (valor fornecido nas tabelas de fabricantes) para o caso de apenas um condutor por fase. Para o cálculo da capacitância em derivação, são desprezados os efeitos do plano terra, com a finalidade de simplificação dos cálculos, já se sabendo que a desconsideração deste efeito pode levar a erros insignificantes.

Para encontrar a reatância indutiva e a capacitiva da linha inteira se pode calculá-las da seguinte forma:

$$
X_L = 2\pi f \times L_{POS} \times l \text{ [ohm]} e
$$
  

$$
X_C = 2\pi f \times C_{POS} \times l \text{ [ohm]},
$$

onde *f* é o valor da frequência de operação da linha e *l* é o comprimento total da mesma.

Com os valores de indutância série (L<sub>POS</sub>) e capacitância em derivação (C<sub>POS</sub>) da linha pode ser encontrado o valor da impedância característica (Z<sub>C</sub>) e em seguida o valor da potência característica (P<sub>SIL</sub>). Abaixo, pode-se visualizar como se procedem os cálculos.

$$
Z_C = \sqrt[2]{\frac{L_{POS}}{C_{POS}}}
$$

$$
P_{SIL} = \frac{V^2}{Z_C}.
$$

O modelo a parâmetros concentrados utilizado para linhas de transmissão curtas foi o adotado neste trabalho. Para linhas curtas (*l* ≤ 100 km), a capacitância pode ser desprezada e a linha representada por somente uma impedância série *Z = z.l*  como mostrado na Figura abaixo.

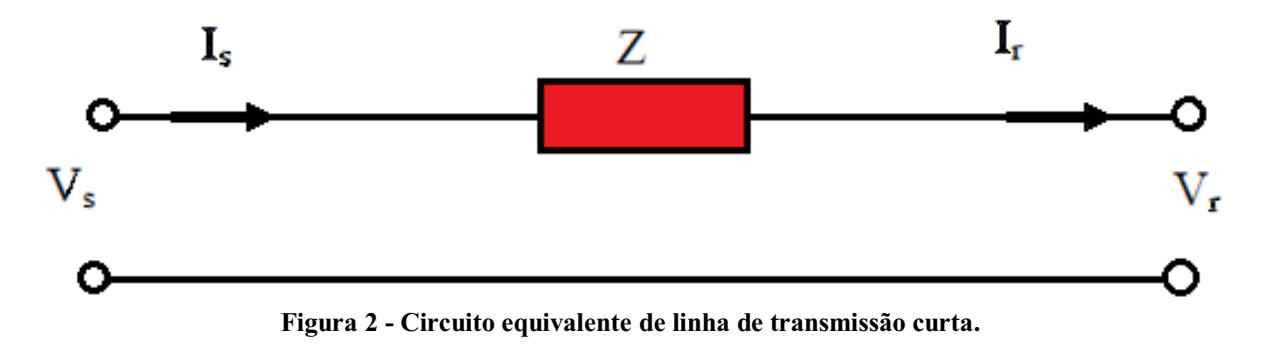

Neste caso tem-se que:

$$
I_S = I_R e
$$
  

$$
V_S = V_R + Z \times I_S
$$

Na forma matricial tem-se:

$$
\begin{vmatrix} V_S \\ I_S \end{vmatrix} = \begin{vmatrix} A & B \\ C & D \end{vmatrix} \times \begin{vmatrix} V_R \\ I_R \end{vmatrix} = \begin{vmatrix} 1 & Z \\ 0 & 1 \end{vmatrix} \times \begin{vmatrix} V_R \\ I_R \end{vmatrix},
$$

onde as constantes genéricas são dadas por:

7  $A=D=1$ .  $B = Z e$  $\mathbf{C}=\mathbf{0}$ .

Para o modelo adotado tem-se que a impedância total da linha é:

$$
Z=R+jX_L.
$$

Onde R é a resistência do cabo condutor, que é encontrada em tabelas de fabricante em (ohm/km) e deve ser multiplicada pelo comprimento da linha para obter o valor da resistência total da linha.

Para o cálculo da queda de tensão na linha, devem ser levados em consideração o módulo da corrente que circula na mesma e o fator de potência da carga instalada na extremidade dela. Para realização de tais cálculos, foi considerada uma corrente de 80% do valor de seu carregamento máximo, o qual é demarcado pelos limites térmicos da linha (ampacidade) e esse limite pode ser obtido nas tabelas de fabricantes dos cabos. Onde:

$$
|I| = 0,8 \times I_{ampacidade} e
$$

$$
\hat{I} = |I| \angle a \cos (fp).
$$

Agora pode ser realizado o cálculo da queda de tensão da seguinte maneira.

$$
\widehat{V}_R = \widehat{V}_S - \widehat{Z} \times \widehat{I}.
$$

De posse do valor da tensão na carga, pode ser calculada a regulação da linha em estudo da seguinte forma.

$$
Reg = \frac{|v_s| - |v_R|}{|v_R|} \times 100 \, [\%].
$$

## 1.3 COMPORTAMENTO MECÂNICO DOS CABOS CONDUTORES

Estendendo uma corrente de elos iguais entre dois pontos suficientemente elevados para que não toque no solo, ela adquire uma forma característica que recebe o nome de catenária.

Substituindo essa corrente por um fio, verificou-se que não houve alteração na forma da curva, se tal fio for flexível e inelástico, possuindo o mesmo peso linear que a corrente. Os condutores das linhas aéreas de transmissão, que são constituídos por cabos, são considerados flexíveis quando os pontos de suspensão estiverem razoavelmente afastados entre si. Assim os cabos assumem a forma de catenárias.

Os pontos de suspensão podem estar a uma mesma altura, ou a alturas diferentes. Aqui serão expostas explicações para o caso de os suportes estarem a alturas diferentes e que podem perfeitamente serem utilizadas para o primeiro caso. Abaixo tem-se uma ilustração de tal situação.

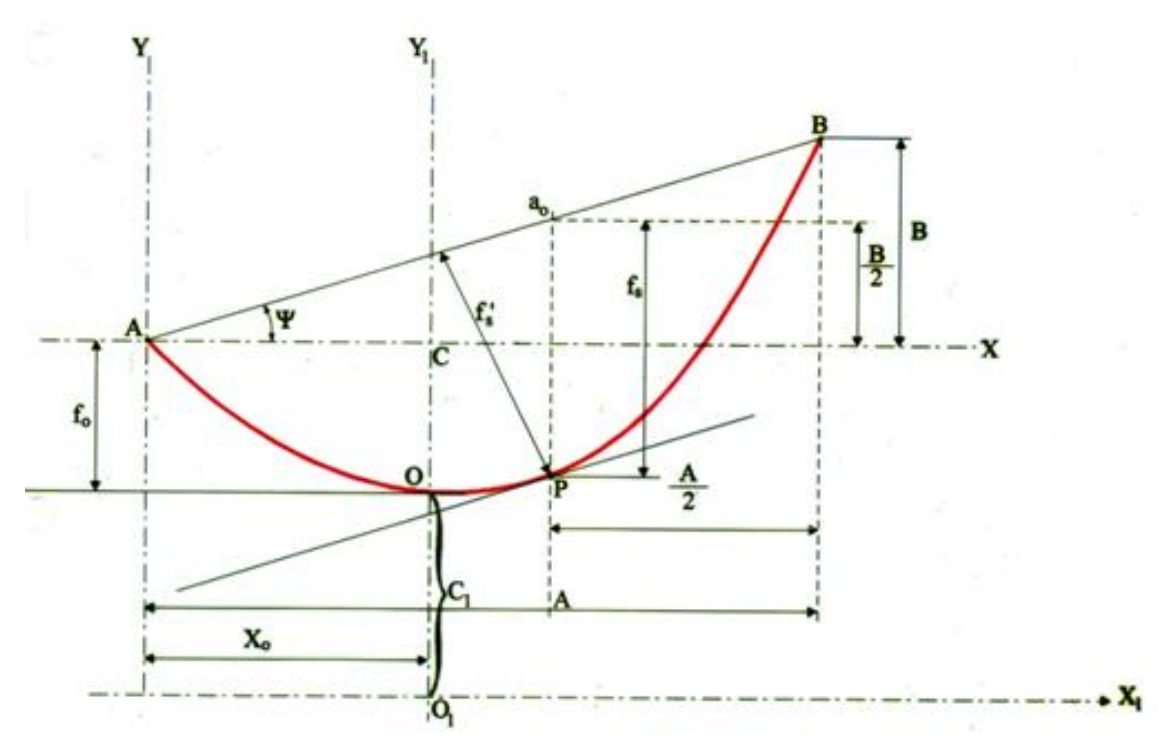

Figura 3 Desenho de catenária para vão desnivelado.

Por razões de segurança, a NBR-5422/85 estabelece limitações quanto aos máximos esforços de tração admissíveis nos cabos condutores durante a sua montagem. As limitações estão em função da carga de ruptura (Tr) dos cabos e um fator k que representa um coeficiente de redução, variável para diversas condições de funcionamento e para cada tipo de cabo (CA, CAA, etc.).

$$
To = T_{max} = k \times T_R.
$$

Para facilitar os cálculos realizados, uma constante C é definida e ela é igual a:

$$
C_1 = \frac{\text{To}}{\text{p}}.
$$

Considerando xo e yo as coordenadas, referentes ao ponto A e sendo x e y as coordenadas de um ponto qualquer na curva, a equação que irá formar a curva da catenária será a seguinte.

$$
y=C_1\times(cosh\frac{x-x_0}{c_1}-cosh\frac{x_0}{c_1}).
$$

Para encontrar o valor de x<sub>0</sub>, é necessário realizar os cálculos para saber o vão equivalente (Ae) e em seguida encontrar a parcela  $A'$  ( $x_1-x_2$ ). A figura abaixo facilita a visualização desses termos.

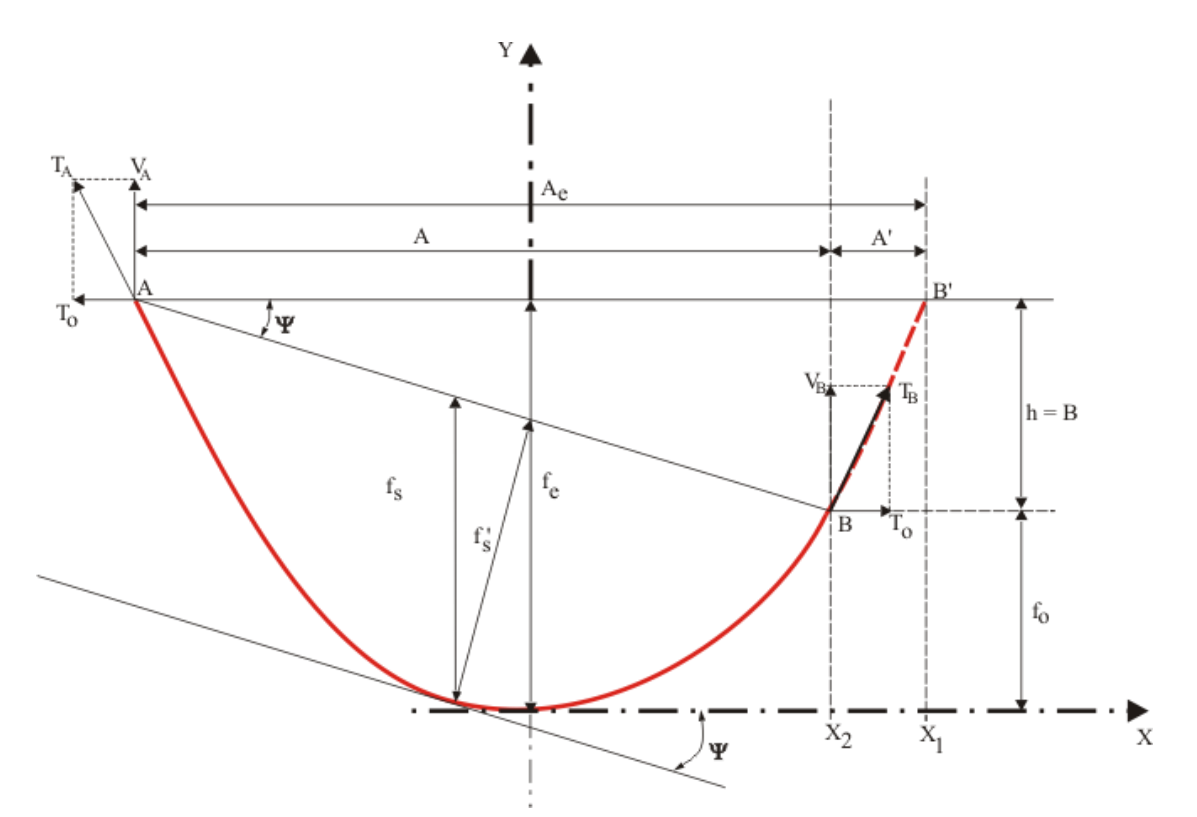

Figura 4 Vão equivalente para um vão desnivelado.

A partir da figura acima tem-se que:

$$
A' = 2 \times C_1 \times \operatorname{arcsenh}\left(\frac{h}{2 \times C_1 \times \operatorname{senh}\left(\frac{A}{2 \times C_1}\right)}\right),
$$
  

$$
A_e = A + A' = A + 2 \times C_1 \times \operatorname{arcsenh}\left(\frac{h}{2 \times C_1 \times \operatorname{senh}\left(\frac{A}{2 \times C_1}\right)}\right) \in
$$
  

$$
x_0 = \frac{A_e}{2} - A' = \frac{A_e}{2} - 2 \times C_1 \times \operatorname{arcsenh}\left(\frac{h}{2 \times C_1 \times \operatorname{senh}\left(\frac{A}{2 \times C_1}\right)}\right).
$$

#### 1.3.1 Efeito das Mudanças de Direção

As linhas de transmissão são sempre projetadas para transportarem a energia elétrica entre dois pontos bem definidos de um sistema. É de toda conveniência que o seu comprimento seja o menor possível, visto que o percurso ideal seria aquele que se faz segundo uma linha reta. Na prática, no entanto, isso raramente é possível, em virtude de muitos fatores, tais como, obstáculos naturais ou feitos pelo homem, cuja remoção não é viável, por ser dispendiosa demais. As dificuldades de transporte de material e equipamento, durante a obra, bem como a facilidade de acesso das equipes de manutenção, podem, igualmente, afastar o traçado de linha de sua diretriz ideal. Nessas condições, deve-se contentar com a poligonal mais curta possível. Os vértices da poligonal constituem pontos obrigatórios da linha e nos quais haverá obrigatoriamente uma estrutura. Essa estrutura será solicitada, adicionalmente, nos pontos de suspensão dos condutores, por uma força horizontal,

cuja direção é ao longo da bissetriz do ângulo β definido pelos dois alinhamentos, sendo dirigida para o seu interior, como mostra a figura a seguir.

Para o correto dimensionamento de estruturas, deve-se ter conhecimento do esforço resultante sobre a mesma. No software é calculado o esforço horizontal resultante na estruturas devido ao efeito de mudança de direção, que é a situação mais crítica nas linhas. Na figura abaixo é ilustrada uma situação típica.

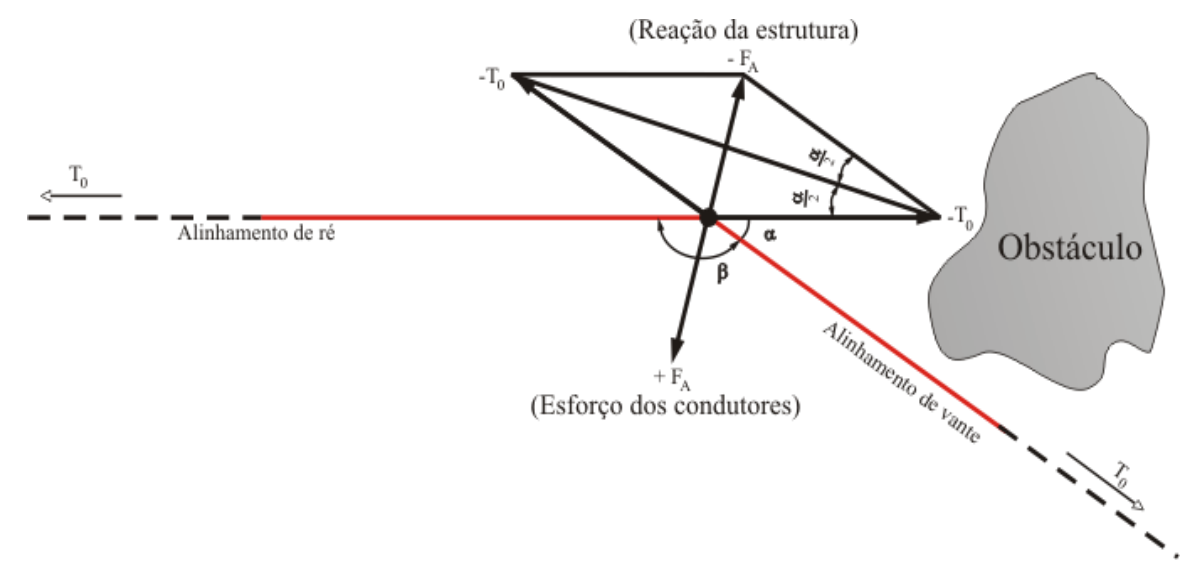

Figura 5 Forças transmitidas pelos condutores às estruturas por mudança de direção.

O valor do esforço resultante pode ser calculado com a equação a seguir, onde α é o ângulo de deflexão do alinhamento do eixo da linha no vértice considerado.

$$
F_A=2T_0 \text{sen}\frac{\alpha}{2}.
$$

Além do esforço proveniente dos cabos condutores  $(F_A)$ , também devem ser consideradas as influências de agentes externos. Eles são de caráter transitório, podendo ser classificados em três tipos: aqueles que ocorrem frequentemente durante toda a vida da linha, aqueles que acontecem durante os trabalhos de montagem e de manutenção e aqueles que se espera que nunca ocorram, mas cuja probabilidade de ocorrência, por mais remota que seja, não isenta o projetista de deixar de considerá-los.

No primeiro grupo, podem ser classificadas as cargas devido a fatores meteorológicos, tais como, a força resultante da pressão do vento sobre os condutores e aquela decorrente da redução de temperatura nos condutores abaixo daquela vigorante durante o seu tensionamento. O esforço devido à força do vento deve ser considerado no pior caso, isto é, com uma resultante no mesmo sentido e direção de FA.

Para encontrar o valor  $F_V$ , deve-se proceder como informado no item de dimensionamento da faixa de servidão mínima, que será expresso em kfg/m. Devido à insignificância dos valores encontrados para força proveniente do vento sobre os isoladores, tais dados, na maioria dos casos, podem ser desprezados. Para se obter o esforço do vento resultante, proveniente dos cabos condutores, deve-se utilizar a seguinte expressão:

$$
F_{VC} = F_V A_V \cos\left(\frac{\alpha}{2}\right).
$$

Onde A<sup>V</sup> é o vão de vento (média aritmética do vão de frente com o vão de ré) e α é o ângulo da mudança de direção. Pode-se compreender melhor a expressão com o auxílio da figura a seguir:

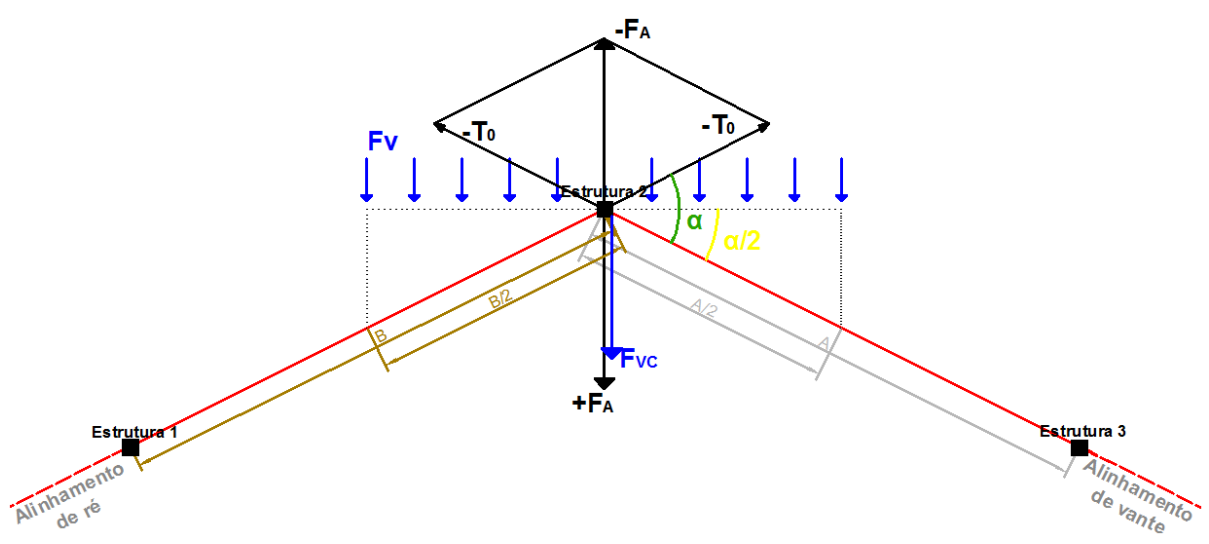

Figura 6 Efeito das forças do vento sobre as estruturas em ângulo.

Tem-se que:

$$
A_V=\frac{A+B}{2}.
$$

O esforço total na direção horizontal é calculado pela soma da parcela de  $F_A$  com  $F_{VC}$ , retirando desse valor a resultante proveniente da instalação de estais, caso eles existam.

$$
F_{AT}=F_A+F_{VC}-F_{etais} [kgf].
$$

O valor de esforço encontrado é para  $T_{01}$  que é a tração de tensionamento na temperatura média coincidente, como podem ocorrer variações na temperatura, deve ser efetuado o cálculo utilizando a tração  $T_{02}$  encontrada para a temperatura mínima coincidente do local. O cálculo para encontrar T<sub>02,</sub> considerando vãos isolados, pode ser obtido pela equação a seguir. Ela só poderá ser resolvida por processo iterativo, admitindo-se valores para  $T<sub>02</sub>$ .

$$
T_{02}^{3} + T_{02}^{2} \left[ \frac{E \times S \times p^{2} \times A^{2}}{24T_{01}^{2}} + E \times S \times \alpha_{t} (t_{2} - t_{1}) \right] = \frac{E \times S \times p^{2} \times A^{2}}{24}.
$$

O esforço total que as estruturas em ângulo deverão absorver será, então, por cabo que suportam.

$$
F_{AT} = F_A + F_{VC} - F_{etais} = 2T_{0max}sen\frac{\alpha}{2} + F_V A_V \cos\frac{\alpha}{2} - F_{estais} \quad [kgf].
$$

1.3.2 Método do Vão Regulador (Vãos Contínuos)

Os procedimentos apresentados anteriormente foram definidos para o caso de um vão isolado, porém, nas linhas reais a maioria dos vãos é contínua, sendo relativamente raros os vãos isolados. É usual, de trecho em trechos de comprimentos variáveis, o emprego de

estruturas especiais, denominadas de ancoragem intermediária ou de amarração, que emprestam às linhas uma maior rigidez mecânica, facilitando igualmente os trabalhos de tensionamento dos cabos. Essas estruturas, sendo intercaladas nas linhas, ficam submetidas a trações horizontais longitudinais equilibradas ou com pequenos desequilíbrios, e são geralmente dimensionadas para resistirem à tração unilateral de todos os cabos, em condições menos severas que aquelas que devem suportar as estruturas terminais ou de fim de linha, sendo, portanto, menos resistentes que estas últimas. Elas representam, para o sistema mecânico dos cabos, uma descontinuidade, pois não transmitem esforços mecânicos entre os vãos adjacentes. É nessas estruturas que se processa o tensionamento dos cabos durante a montagem ou consertos. A distância entre duas ancoragens consecutivas denomina-se seção de tensionamento ou tramo. Ela limita um determinado número de estruturas de suspensão. São evidentemente mais reforçadas que estas últimas e, portanto, mais dispendiosas.

O comprimento dos tramos varia muito, sendo menor nas linhas de menor classe de tensão e maior nas linhas de tensão mais elevada. Como valores de praxe nas linhas de 230 kV, se têm tramos de 5 km, e, para linhas de 69 kV, tramos em torno de 2 km. Procuram-se alocar estruturas de ancoragem intermediárias nos pontos, ao longo da linha, nos quais há substanciais mudanças da configuração topográfica dos terrenos atravessados, de forma que os vãos de uma mesma seção de tensionamento sejam razoavelmente uniformes.

Admitindo-se que, durante os trabalhos de tensionamento dos cabos, estes possam deslizar livremente sobre os apoios intermediários. Esta condição aproxima-se bastante dos casos reais, pois, durante a fase de montagem, os cabos estarão apoiados sobre roldanas de atrito mínimo. Assim, pode-se admitir que a força T seja transmitida igualmente de vão a vão, se aplicada na extremidade direita, conforme figura abaixo, a seção de tensionamento se comportará como um único vão, para efeito de cálculo das trações.

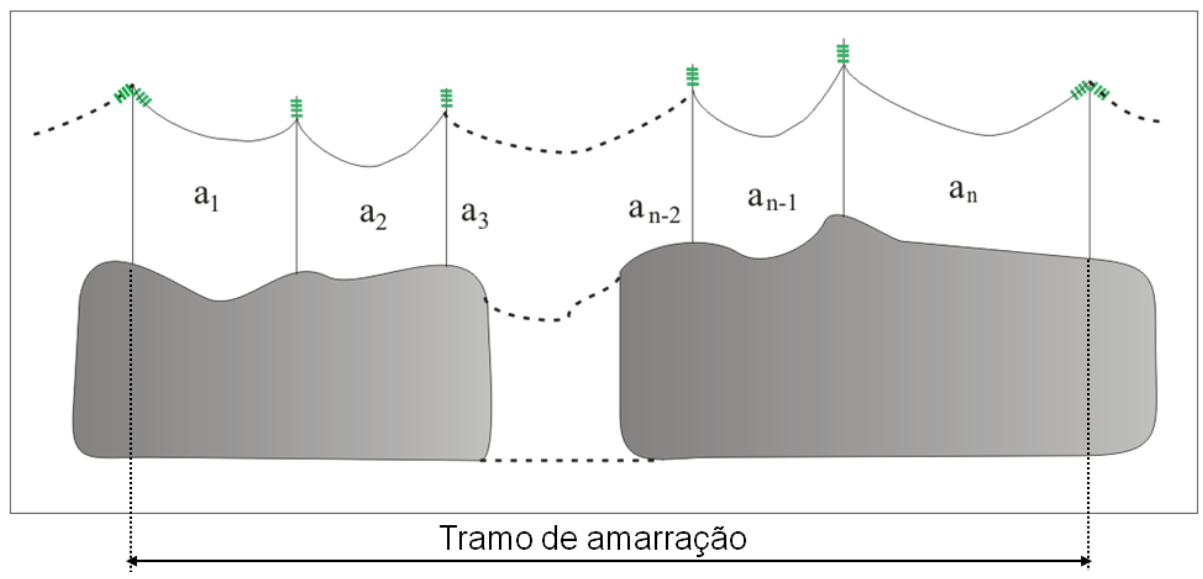

Figura 7 Seção de tensionamento de n vãos.

Esse vão único recebe o nome de vão regulador e pode ser calculado pela fórmula abaixo.

$$
A_r = \sqrt[2]{\frac{{A_1}^3 + {A_2}^3 + {A_3}^3 + \cdots + A_n}{{A_1} + {A_2} + {A_3} + \cdots + A_n}}.
$$

O vão regulador é um vão fictício, isolado, equivalente à sucessão de vãos contínuos contidos em uma seção de tensionamento. As tensões calculadas de acordo com esse vão são constantes em cada um dos vãos da seção.

#### 1.4 PROCEDIMENTO PARA DIMENSIONAR A FAIXA DE SERVIDÃO MÍNIMA

A NBR5422/85 estipula que deva existir uma distância de segurança mínima, formando a faixa de servidão. A largura da faixa de servidão possui valores de praxe relacionados à tensão de operação da linha (Ex.: 69 kV é de 25 metros, 12,5 m para cada lado), no entanto, a força do vento faz com que os cabos condutores e os isoladores balancem, havendo um aumento no valor da flecha e um deslocamento da mesma para horizontal. Assim, em virtude de tais fenômenos, devem ser realizados cálculos, nas situações mais críticas da linha, para que se possa dimensionar o menor valor da largura dessa faixa admissível. Abaixo podese ver uma ilustração que facilita a visualização desse fato.

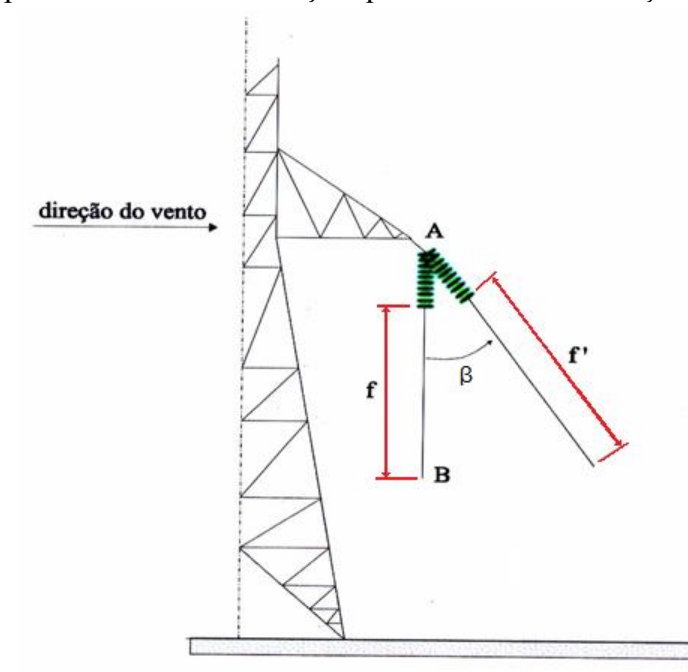

Figura 8 Deslocamento da cadeia de isoladores e cabos devido à pressão do vento.

Um dos primeiros valores que devem ser calculados durante o dimensionamento é a velocidade do vento de projeto, utilizada no cálculo do deslocamento angular β. Ela deverá ter um período de retorno igual ou superior a 10 anos e um período de integração de 30 segundos. A velocidade do vento deve ser corrigida para a altura média dos cabos. Abaixo temse a expressão para o cálculo da velocidade de projeto.

$$
V_P = k_r \times k_d \times \left(\frac{H}{10}\right)^{\frac{1}{n}} \times V_B.
$$

Os valores de  $K_r$ ,  $K_D$ , n,  $V_B$  podem ser encontrados das figuras e gráficos abaixo e H é o valor da altura do condutor em relação ao solo.

| Categoria<br>do<br>terreno | Características do terreno                                             | Coeficiente de<br>rugosidade<br>κ |
|----------------------------|------------------------------------------------------------------------|-----------------------------------|
| Α                          | Vastas extensões de ägua; áreas pla-<br>nas costeiras; desertos planos | 1,08                              |
| В                          | Terreno aberto com poucos aobstáculos                                  | 1,00                              |
| C                          | Terreno com o stáculos numerosos<br>е<br>pequenos                      | 0,85                              |
| D                          | Areas urbanizadas; terrenos com<br>mui-<br>tas árvores altas           | 0,67                              |

Tabela 2 - Coeficiente de Rugosidade do Terreno. Fonte: NBR-5422/85.

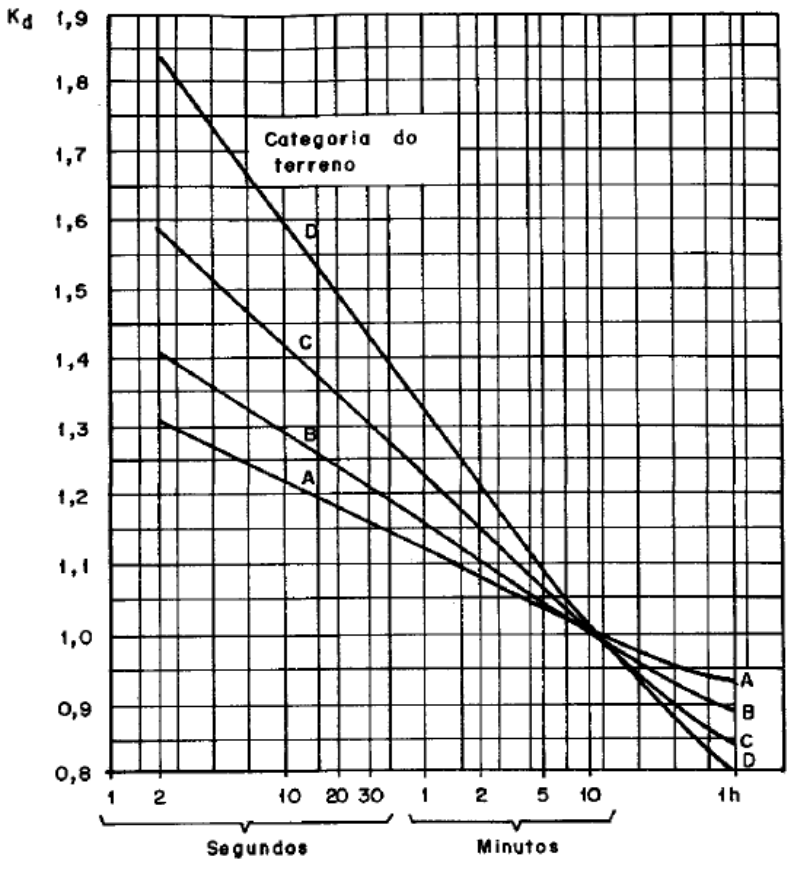

Figura 9 - Relação entre as velocidades médias a 10 metros de altura. Fonte: NBR-5422/85.

| Categoria<br>do |             | U            |
|-----------------|-------------|--------------|
| terreno         | $t = 2$ seg | $t = 30$ seg |
| А               | 13          | 12           |
| В               | 12          |              |
| r               | 10          | 9,5          |
| D               | 8,5         | $\epsilon$   |

Tabela 3 - Valores de n pra correção da velocidade do vento em função da altura. Fonte: NBR-5422/85.

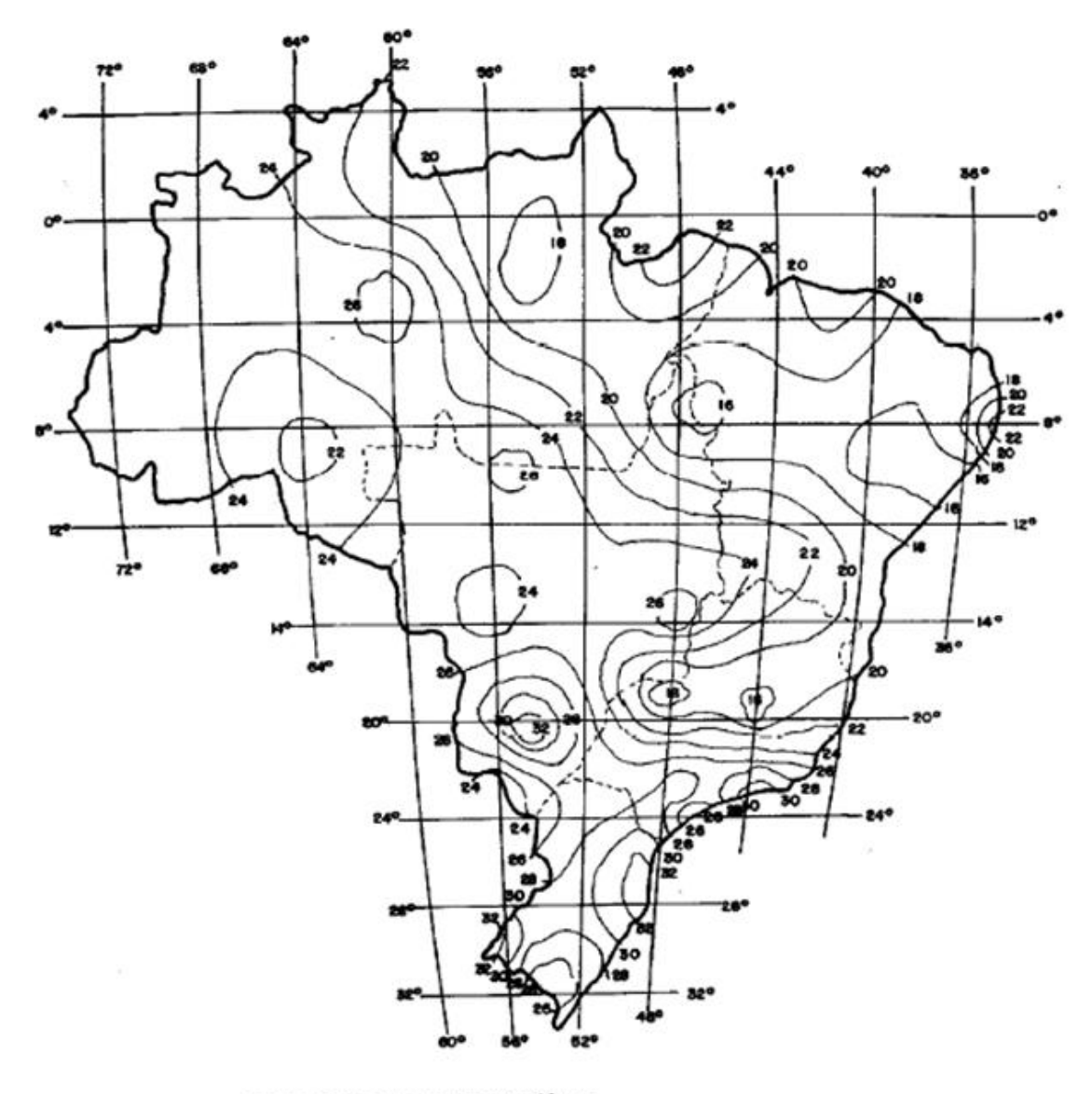

· tempo de integração da média: 10 min

- período de retorno: 50 anos
- · a 10 m de altura
- · terreno de categoria B

Figura 10 - Velocidade básica do vento em m/s. Fonte: NBR-5422/85.

A próxima etapa é calcular a massa específica do ar para o local. Ela pode ser obtida pela expressão abaixo. A temperatura utilizada deve ser a temperatura máxima média obtida na NBR-5422/85.

$$
\rho_{AR} = \left(\frac{1.293}{1+0.00367 \times t}\right) \times \left(\frac{16000 + 64 \times t - ALT}{16000 + 64 \times t + ALT}\right).
$$

De posse do valor da massa específica do ar, pode-se agora calcular o valor para a pressão dinâmica do vento sobre os condutores, conforme expressão abaixo.

$$
P_V = q_0 = \frac{0.5 \times \rho_{AR} \times V_P^2}{9.8} \quad [kgf/m^2].
$$

Em seguida calcula-se a força do vento sobre os condutores.

$$
F_V = q_0 \times d \quad [kgf/m].
$$

Agora, com os valores obtidos, pode-se calcular o peso virtual unitário do cabo devido à influência do vento. A seguir podese visualizar uma ilustração demonstrando a composição do peso virtual do cabo.

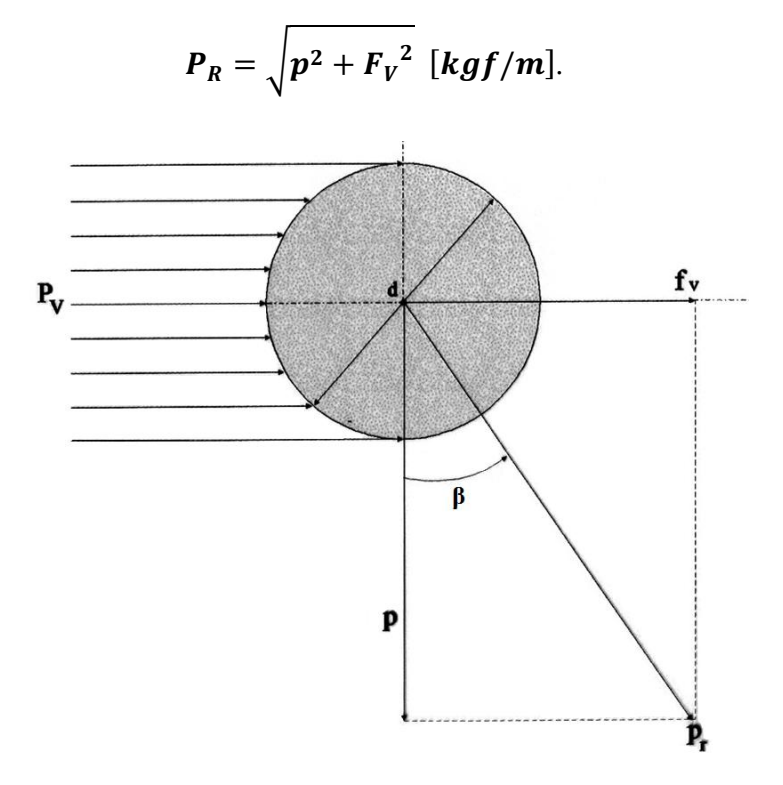

Figura 11 Efeito do vento sobre os condutores.

Com o conhecimento do valor de P<sub>R</sub>, já pode ser calculado o valor da flecha, esse valor deve ser calculado para o seu valor mais crítico, que ocorre na temperatura máxima média e consequentemente para o menor valor de  $T_{02}$ .

$$
f=\frac{P_R\times A^2}{8\times T_{02min}} \quad [m].
$$

Por se tratar do caso mais crítico o vão que deve ser utilizado em tal cálculo deve ser o maior encontrado na linha inteira.

Para calcular o ângulo de balanço β, é necessária a utilização dos valores de vão de vento e de vão de peso. Logo abaixo, para um melhor entendimento, pode-se ver uma figura que ilustra os valores.

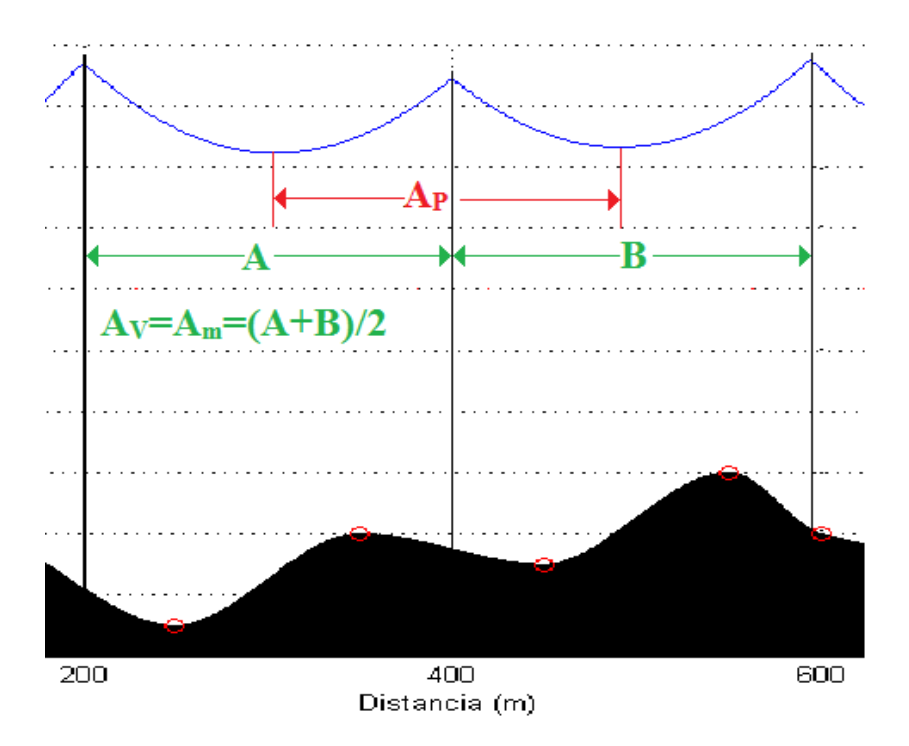

Figura 12 Vão de peso e Vão de vento.

A fórmula utilizada para encontrar o valor de β está expressa abaixo.

$$
\beta = tg^{-1}(k \times tg\beta_R) = tg^{-1}\left(k \times \frac{q_0 \times d}{p \times \left(\frac{Ap}{Ay}\right)}\right).
$$

A constante *k* utilizada no cálculo de *β* pode ser encontrada no gráfico a seguir. O vão de peso utilizado é com comprimento do vértice da catenária do vão de ré á o vértice da catenária do vão de frente.

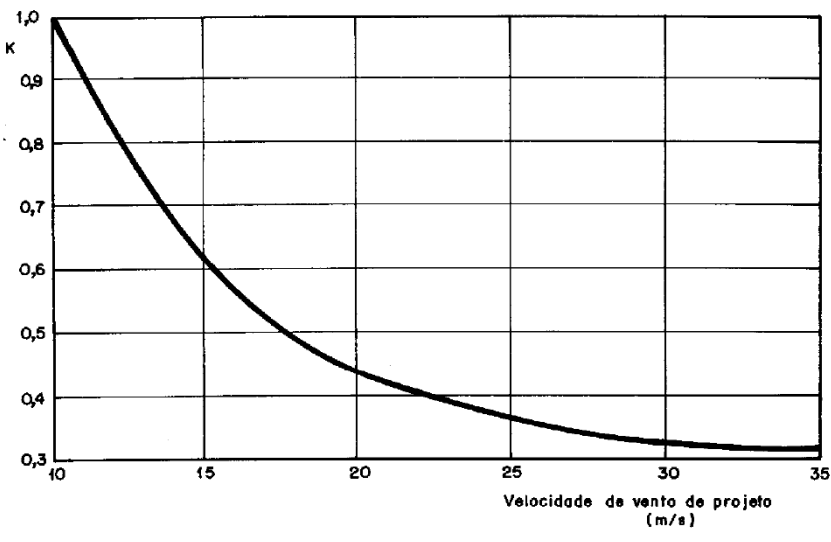

Figura 13 Constante *k* utilizada para o cálculo de *β*.

Para o caso de uma única linha, a largura mínina da faixa de servidão é dada pela expressão abaixo.

$$
L=2\times (b+d+D),
$$

onde "b" é a distância horizontal do eixo do suporte ao ponto de fixação do condutor mais afastado desse eixo (em metros), "d" é a soma das projeções horizontais da flecha do condutor e do comprimento da cadeia de isoladores (em metros); após seu deslocamento angular β devido à ação do vento e "D" é a distância dos condutores às paredes cegas, nas quais, não é permitida a abertura de janelas, portas, etc.

$$
d=(f+l)sen(\beta).
$$

Onde "*f*" é a flecha do condutor na temperatura máxima média com vento; "*l*" é o comprimento da cadeia de isoladores; e "β" é o ângulo de balanço da cadeia e do condutor.

$$
D=\frac{D_U}{150}\geq 0,5 \ [m].
$$

Sendo D<sub>U</sub> o valor em metros numericamente igual à tensão máxima de operação em kV. O valor mínimo de  $D \notin 0.5$ . Se o valor encontrado for inferior, utiliza-se o valor 0,5.

#### 2 DESENVOLVIMENTO DO SOFTWARE

O software foi desenvolvido em ambiente Matlab e tem o intuito de auxiliar a elaboração de projetos de linhas aéreas de transmissão, facilitando os cálculos e confeccionando o desenho do perfil de linha, cujas demandas, se realizadas sem os recursos computacionais, tornar-se-iam complexas. O software tem capacidade também de gerar relatórios e tabelas necessários durante toda a elaboração do projeto.

### 2.1 CÁLCULO DOS PARÂMETROS ELÉTRICOS DA LINHA

O projeto de uma linha de transmissão deve fornecer valores de alguns parâmetros elétricos da linha. Um dos itens mais importantes destes parâmetros é a regulação de tensão, que é utilizada para dimensionar os reguladores de tensão visando a correção das quedas de tensão ao longo da linha.

No software, são realizados cálculos de indutância série, capacitância em derivação, reatância indutiva, reatância capacitiva, potência característica, perdas e regulação da linha. Após a realização dos cálculos, é gerado um relatório em Microsoft Excel. Um modelo do relatório pode ser visto no manual do software. A seguir, pode-se visualizar um trecho do código que realiza os cálculos.

## %%%%%%%%%%%%%%%%%%%%%%%%%%%%%%%%%%%%%%%%%%%%%%%%%%%%%%%%%%%%%%%%%%%%%%%%%%%

Comp=Comp1+Comp2 %Comprimento Total da Linha Rtotal1=R1\*Comp1 %resistência elétrica máxima do trecho rural Rtotal2=R2\*Comp2 %resistência elétrica máxima do trecho urbano Rtotal=Rtotal1+Rtotal2 %resistência elétrica máxima total da linha

%Cálculo de r (Raio Nominal)

r1=(d1/2)\*10^-3 %Raio Nominal, em metros, do Condutor Rural r2=(d2/2)\*10^-3 %Raio Nominal, em metros, do Condutor Urbano r1=r1\*10^-3 %passando o valor de r de milímetros para metros r2=r2\*10^-3 %passando o valor de r de milímetros para metros

%Cálculo de DMG

DMG1=(Dab1\*Dbc1\*Dca1)^(1/3) %DMG - Trecho Rural  $DMG2 = (Dab2 * Dbc2 * Dca2) (1/3)$  %DMG - Trecho Urbano

%Cálculo da Indutância Série - sequência positiva

Lpos1=(y0/(2\*pi))\*(log(DMG1/RMG1)) %Indutância série Trecho Rural Lpos2=(y0/(2\*pi))\*(log(DMG2/RMG2)) %Indutância série Positiva Trecho Urbano

%Cálculo da Reatância Indutiva da Linha

Xl1=w\*Lpos1 %ohm/km Xl2=w\*Lpos2 %ohm/km Xl1total=Xl1\*Comp1 %ohm Xl2total=Xl2\*Comp2 %ohm Xltotal=Xl1total+Xl2total %ohm %Cálculo da Capacitância da Linha Cpos1=(2\*pi\*E0)/(log(DMG1/r1))%Capacitância em derivação Trecho Rural Cpos2=(2\*pi\*E0)/(log(DMG2/r2))%Capacitância em derivação Trecho Urbano %Cálculo da Reatância Capacitiva da Linha Xc1=1/(w\*Cpos1) %ohm/km Xc2=1/(w\*Cpos2) %ohm/km %Cálculo da Potência Característica (SIL) em W Zc=sqrt(Lpos1/Cpos1) %Impedância Característica PSIL=(V^2)/Zc %Potência Característica %Cálculo da Impedância da Linha Z=Rtotal+Xltotal\*i %Impedância de Sequência Positiva rZ=sqrt((real(Z))^2+(imag(Z))^2) %Módulo da Impedância da Linha thetaZ=atand(imag(Z)/real(Z)) %Fase da Impedância da Linha %Cálculo do Angulo do fator de potência thetafp=-acos(fp) %Calculando o angulo do fp I=0.8\*I1\*exp(i\*thetafp) %Inserindo a o fp na corrente %Cálculo da Tensão de carga Vt=V-Z\*I %Cálculo da Tensão de Carga rVt=sqrt((real(Vt))^2+(imag(Vt))^2) %Módulo da Tensão de Carga thetaVt=atand(imag(Vt)/real(Vt)) %Fase da Tensão de Carga %Cálculo da Regulação Reg=[(V-rVt)/rVt]\*100 %Regulação da Tensão %%%%%%%%%%%%%%%%%%%%%%%%%%%%%%%%%%%%%%%%%%%%%%%%%%%%%%%%%%%%%%%%%%%%%%%%%%%

#### 2.2 CÁLCULO DAS TENSÕES DE MONTAGEM E AS FLECHAS

Durante a montagem dos cabos condutores, deve-se tensionálos até um limite, limite que é estabelecido por  $T_0= k.T_R$ , onde  $T_0$  é a tração de ruptura do cabo e k é obtido na NBR-5422/85. Porém, o valor da tração, encontrada na expressão acima, é válido para a temperatura média da região, logo como normalmente durante a montagem dos cabos a temperatura no local é diferente da média coincidente, devese ponderar a influência dos agentes externos, em especial a variação de temperatura, deve ser utilizada uma tração equivalente para a temperatura constatada no momento em que a montagem está ocorrendo.

Para solucionar o problema citado no parágrafo anterior, devem ser geradas tabelas de tração de montagem, por tramo, e suas respectivas flechas, para que os técnicos responsáveis pela montagem da linha saibam a quanto o cabo deva ser tensionado.

Como solução, foi gerada uma aplicação, no software, que produz essa tabela, de forma simples e rápida, possibilitando uma grande economia de tempo, pois o cálculo das trações, para cada temperatura, ocorre de forma iterativa, consumindo grande tempo, se realizado manualmente.

A expressão utilizada para o cálculo das trações é apresentada abaixo, com a utilização do método do vão regulador por serem vãos contínuos.

$$
T_{02}^{3} + T_{02}^{2} \left[ \frac{E \times S \times p^{2} \times {A_{r}}^{2}}{24T_{01}^{2}} + E \times S \times \alpha_{t} (t_{2} - t_{1}) \right] = \frac{E \times S \times p^{2} \times {A_{r}}^{2}}{24}
$$

Para o cálculo das respectivas flechas, devem ser utilizadas as trações encontradas para cada temperatura, cujo cálculo dá-se pela seguinte expressão.

$$
f=\frac{p\times A^2}{8\times T_{02}} \quad [m]
$$

Abaixo se visualizam alguns trechos do código que realiza tal procedimento.

```
%%%%%%%%%%%%%%%%%%%%%%%%%%%%%%%%%%%%%%%%%%%%%%%%%%%%%%%%%%%%%%%%%%%%%%%%%%%
%Cálculo das constantes K1 e K2
K1 = [((E*S*p^2*Dreq^2)/(24*T01^2))+E*S*a*dt-T01];K2=[(E*S*(p^2)*(Dreg^2)*(Dreg))^24%Início Método para convergir T02
a=T02./10; %Estimativa inicial para "a" (10% de T02)
b=T02.*4; % Estimation inicial para "b" (400% de T02)for i=1:2000 %Número máximo de iterações permitidas
    c=0.5*(a+b);
     fa=a.^3+K1.*a.^2-K2;
     fb=b.^3+K1.*b.^2-K2;
     fc=c.^3+K1.*c.^2-K2;
     for n=1:71 %Verificação termo a termo das matrizes Fa, Fb e Fc 
        if fa(n) \cdot *fc(n) < 0b(n)=c(n); elseif fc(n).*fb(n)<0
            a(n)=c(n);
```

```
 end
     end
     if abs(a(1)-b(1))<0.000001 %Erro admitido
         break
     end
end
erro=abs(a-b); %Cálculo do erro
T02=0.5*(a+b); %Cálculo de T02 final
%Final Método para convergir T02
%%%%%%%%%%%%%%%%%%%%%%%%%%%%%%%%%%%%%%%%%%%%%%%%%%%%%%%%%%%%%%%%%%%%%%%%%%%
```
#### 2.3 CÁLCULOS PARA DIMENSIONAMENTO DA FAIXA DE SERVIDÃO MÍNIMA

Durante o projeto de uma linha aérea de transmissão, é de fundamental importância o dimensionamento da largura da faixa de servidão. Os cálculos são baseados na NBR-5422/85, sendo necessária a geração de relatórios com explicitação detalhada. Para tanto, foi criada uma rotina que facilita tais cálculos, obtendo-se, por conseguinte, uma economia de tempo.

A seguir podese visualizar um trecho do código da rotina utilizada para realizar tal procedimento.

```
%%%%%%%%%%%%%%%%%%%%%%%%%%%%%%%%%%%%%%%%%%%%%%%%%%%%%%%%%%%%%%%%%%%%%%%%%%%
Vp=Kr*Kd*((H/10)^(1/n))*Vb; %Velocidade do vento de projeto
p ar=(1.293/(1+0.00367*t))*((16000+64*t-ALT)/(16000+64*t+ALT)); %massa
específica do ar
Pv=(0.5*p ar*(Vp^2))/9.8; %Pressão dinâmica
Fv=Pv*d; %Força do vento sobre os condutores
Pr=sqrt((p^2)+(Fv^2)); %resultante entre Fv e o peso na estrutura
f=(Pr*(A^2))/(8*Tr); %Cálculo da flecha com influência do vento
%Tr=1314.41
a=atand(Fv/p); %angulo de deslocamento do isolador
dl = (f+li) * sind(a);Du=V; %Tensão de Crista
D=Du/150; %Distância de Segurança
if D<0.5
     D=0.5; %pela norma 5422 D é no mínimo igual a 0.5
end
L=2*(B+d1+D); %Faixa de servidão mínima
```
#### 2.4 CÁLCULOS DE ESFORÇOS PARA DIMENSIONAMENTO DE ESTRUTURAS

As mudanças de direção no curso da linha de transmissão resultam em um esforço excedente sobre a estrutura no vértice do ângulo. O esforço deve ser calculado para que se possa fazer um correto dimensionamento da estrutura que irá suportá-lo. Do mesmo modo, deve ser levada em conta, no cálculo, a influência de agentes externo, tais como, a pressão do vento e as variações de temperatura. Com o escopo de reduções de custos com estruturas, podem ser instalados estais na mesma no intuito de reduzir os esforços resultantes sobre elas, e a redução também deve ser considerada no processo de dimensionamento da estrutura.

Em virtude da complexidade e da quantidade de cálculos realizados durante um dimensionamento de uma estrutura em ângulo, foi elaborada uma rotina com o intuito de proceder ao cálculo do esforço horizontal resultante sobre a mesma, propiciando uma economia de tempo para o projetista. A seguir pode ser visualizado um trecho, referente aos cálculos executados pela rotina.

```
%%%%%%%%%%%%%%%%%%%%%%%%%%%%%%%%%%%%%%%%%%%%%%%%%%%%%%%%%%%%%%%%%%%%%%%%%%%
```

```
Vp=Kr*Kd*(H.10).^(1/n))*Vb %Velocidade do vento de projeto
```

```
p ar=(1.293/(1+0.00367*t))*((16000+64*t-ALT)/(16000+64*t+ALT)) %massa
específica do ar
```

```
Pv=(0.5*p_ar*(Vp.^2))/9.8 %Pressão dinâmica do ar
Fv=Pv.*d %Força do vento sobre os condutores
Pr=sqrt((p^2)+(Fv.^2)) %peso virtual do cabo
```
%Cálculo das constantes K1 e K2

 $K1=[((E*S*p^2*A^2)/(24*T01^2))+E*S*a*dt-T01];$  K2=[(E\*S\*(Pr.^2)\*(A^2))/24]; %Cálculo do lado direito da Expressão que tem que convergir

```
%%%%%%%%%%%%%%%%%%%%%%%%%%%%%%%%%%%%%%%%%%%%%%%%%%%%%%%%%%%%%%%%%%%%%%%%%%%
    %Início Método para convergir T02
   a=linspace(T01/10,T01/10,length(H)); %Estimativa inicial para "a"
   b=linspace(T01*4,T01*4,length(H)); %Estimativa inicial para "b"
    for i=1:2000 %Número máximo de iterações permitidas
       c=0.5*(a+b);
        fa=a.^3+K1*a.^2-K2;
        fb=b.^3+K1*b.^2-K2;
         fc=c.^3+K1*c.^2-K2;
```

```
 for j=1:length(H) %Verificação das matrizes Fa, Fb e Fc 
             if fa(j).*fc(j)<0
                b(j)=c(j); elseif fc(j).*fb(j)<0
                a(j)=c(j); end
         end
         if abs(a-b)<0.00001
             break
         end
     end
     erro=abs(a-b); %Cálculo do erro
    T02=0.5*(a+b); %Cálculo de T02 final
     %Esforços Horizontais
    Ai=ci*li %Área dos isoladores
     Fvi=Pv*Ai %Esforço referente ao vento sobre os isoladores
     Fa=2*T02.*sind(alfa/2) %Força resultante proveniente do ângulo
     Fvc=Fv.*A*cosd(alfa/2)%Esforço referente a força do vento
     Estotal=Fvc+Fvi+Fa %Esforço total proveniente de cada condutor
     Fat=sum(Estotal) %Esforço total proveniente dos condutores na estrutura 
+ isoladores
%%%%%%%%%%%%%%%%%%%%%%%%%%%%%%%%%%%%%%%%%%%%%%%%%%%%%%%%%%%%%%%%%%%%%%%%%%%
```
#### 2.5 DESENHO DO PERFIL DO TERRENO E DA LINHA

 $plot(L(1,:),Y(1,:));$ 

Um dos passos importantes, durante o projeto de uma linha aérea de transmissão, é o desenho do perfil da linha e do terreno e a verificação se em algum ponto a linha está ultrapassando o limite da altura de segurança sobre o terreno.

Como a confecção de tal desenho pode se tornar complexa, caso venha a ser efetuada manualmente, foi desenvolvida uma aplicação que elabora o perfil de linha de forma simples e rápida. Trechos do código podem ser verificados abaixo.

```
%%%%%%%%%%%%%%%%%%%%%%%%%%%%%%%%%%%%%%%%%%%%%%%%%%%%%%%%%%%%%%%%%%%%%%%%%%%
%Gerando a curva da catenária 
A1(1)=2*C1*asinh(h(1)/(2*C1*sinh(A(1)/(2*C1)))); %Cálculo de A'
Ae(1)=A(1)+A1(1); %Cálculo do Vão Equivalente
fe(1)=C1*(cosh(Ae(1)/(2*C1))-1); %Cálculo da flecha do vão equivalente
x0(1)=(Ae(1)/2)-A1(1); %Distância do vértice da catenária ao suporte mais 
baixo
L(1,:)=linspace(0,A(1),200); %Vetor de 200 termos, do tamanho dos vetores
if h(1)>0 %Catenária 
     Y(1,:)=C1*(\cosh((L(1,:)-x(1)))/C1))-(\cosh(x(1)/C1)); %Catenária
     Y(1,:)=Y(1,:)-Y(1)-0.2+Hutil(1)+a(1); %inserindo a altura da estrutura
    Ys(1,:)=Y(1,:)-Hseq; %Inserindo a linha de segurança
```

```
25
```

```
 plot(L(1,:),Ys(1,:),'r'); %Plotando Linha de Segurança 
elseif h(1) < 0 %Catenária 
   Y(1,:)=C1*(\cosh((L(1,:)-x(0)))/C1))-(\cosh(x(0)))/C1)); %Catenária
   Y(1,:)=Y(1,:)-Y(1)-0.2+Hutil(1)+a(1); %inserindo a altura da estrutura
   Ys(1,:)=Y(1,:)-Hseq; %Inserindo a linha de segurança
   plot(L(1,:),Y(1,:));plot(L(1,:),Ys(1,:),'r'); %Plotando Linha de Segurança
elseif h(1) == 0 %Catenária 
   Y(1,:)=C1*(\cosh((L(1,:)-x0(1))/C1))-(\cosh(x0(1)/C1)); %Catenária
   Y(1,:)=Y(1,:)-Y(1)-0.2+Hutil(1)+a(1); %inserindo a altura da estrutura
    Ys(1,:)=Y(1,:)-Hseg; %Inserindo a linha de segurança 
   plot(L(1,:),Y(1,:));plot(L(1,:), Ys(1,:),'r'); %Plotando Linha de Segurança
end
```
%%%%%%%%%%%%%%%%%%%%%%%%%%%%%%%%%%%%%%%%%%%%%%%%%%%%%%%%%%%%%%%%%%%%%%%%%%%

#### 3 MANUAL DO LTProj

Antes de iniciar a utilização do software, deve ser instalado, no computador, o pacote de bibliotecas necessárias para a execução do LTProj.

Para iniciar a instalação, deve ser executado o arquivo InstalarBiblioteca.exe. É importante que todas as etapas da instalação sejam cumpridas.

Agora o software LTProj já está pronto para funcionar. Execute o arquivo LTProj.exe para iniciar os trabalhos com o software. A tela abaixo será exibida.

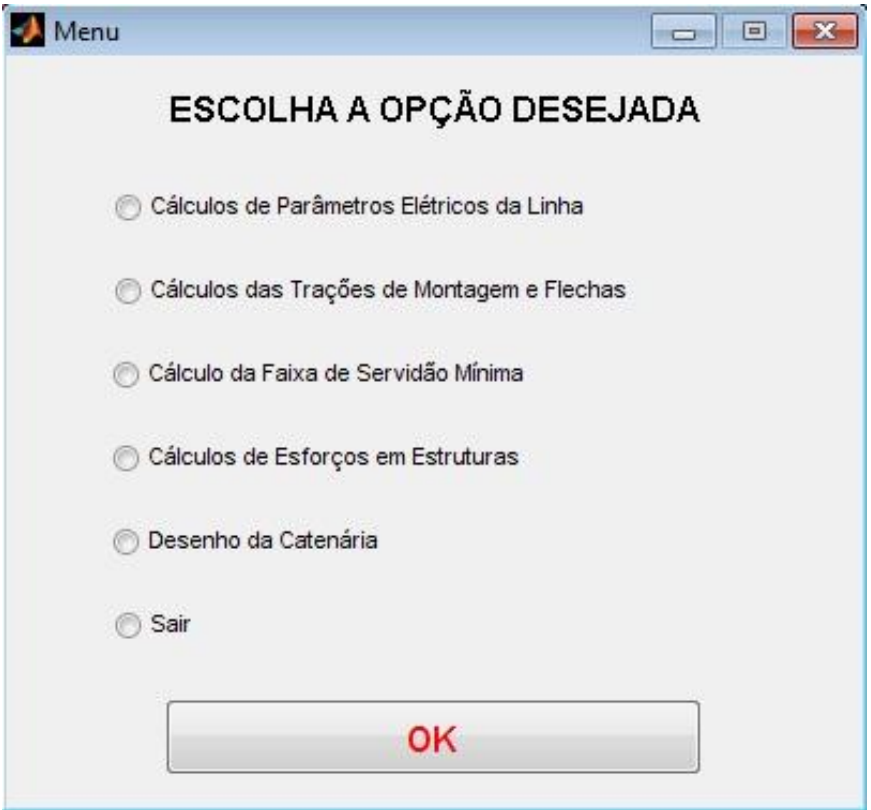

Figura 14 Tela do menu principal do LTProj

No menu principal, você pode optar por qualquer uma das seis alternativas abaixo e, em seguida, clicar em OK.

- 1 Cálculos dos Parâmetros Elétricos da Linha.
- 2 Cálculos das Trações de Montagem e Flechas.
- 3 Cálculos da Faixa de Servidão Mínima.
- 4 Cálculos de Esforços em Estruturas.
- 5 Desenho da Catenária.
- $6 Sair$ .

## 3.1 CÁLCULOS DOS PARÂMETROS ELÉTRICOS DA LINHA

Ao selecionar a opção 1, no menu principal, o usuário será encaminhado para a guia de cálculos de parâmetros elétricos da linha. A tela a ser aberta pode ser visualizada abaixo. E após as imagens, estão as instruções sobre o preenchimento dos campos.

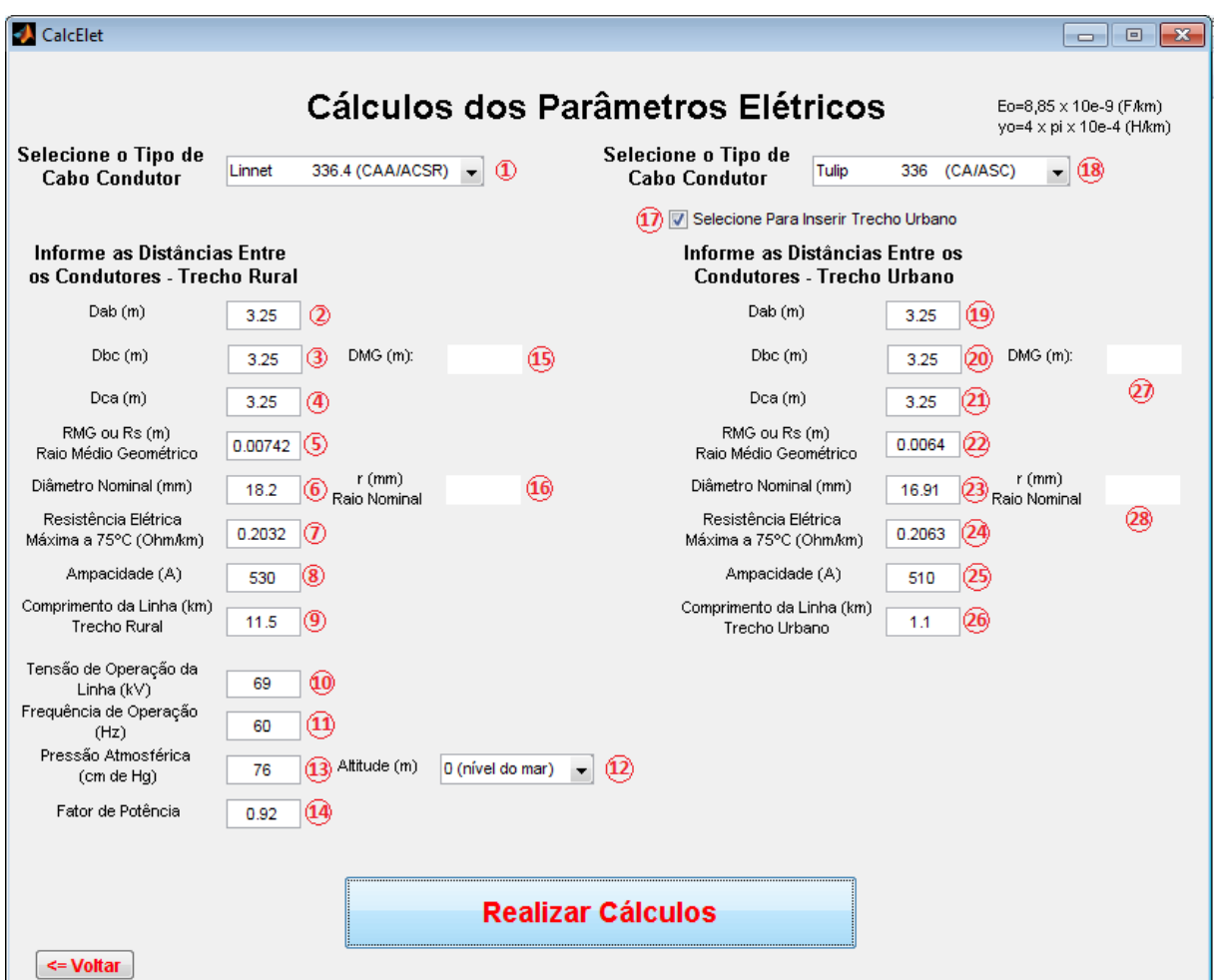

Figura 15 Tela do cálculos dos parâmetros elétricos

1 – O usuário tem a opção de escolher o tipo do cabo condutor, em meio aos cabos que estão cadastrados no software, o que está sendo utilizado na linha em áreas rurais. A opção elimina a necessidade de informar manualmente os dados sobre o cabo.

2, 3 e 4 – Informe as distâncias entre as fases "a", "b" e "c", em metros, da linha no trecho rural, para que seja feito o cálculo da distância média geométrica.

Para o caso de ter selecionado o cabo no item 1, desconsiderar os itens 5, 6, 7 e 8.

5 – Digite o valor do raio médio geométrico, em metros, do cabo condutor utilizado. (Obtido em tabelas de fabricantes).

6 – Digite o diâmetro nominal do cabo em milímetros. (Obtido em tabelas de fabricantes).

7 – Informe o valor da resistência elétrica do cabo em Ω/km. (Obtido em tabelas de fabricantes).

8 – Digite o valor da ampacidade do cabo condutor utilizado. (Obtido em tabelas de fabricantes).

9 – Informe o comprimento total da linha, em quilômetros, no trecho rural.

10 – Informe o valor da tensão de operação da linha de transmissão em kV.

11 – Informe o valor da frequência de operação da linha.

12 – Caso não saiba o valor da pressão atmosférica da região informe o valor aproximado da altitude do local.

Caso tenha selecionado algum item no campo 12 despreze o campo 13.

13 – Informe o valor da pressão atmosférica da região em "cm de Hg".

14 – Informe o valor estimado para o fator de potência da linha.

15 – Nesse campo será mostrada, em metros, a distância média geométrica dos cabos.

16 – Nesse campo será mostrado o raio nominal, em milímetros, do cabo utilizado.

17 – A caixa deve ser marcada caso exista algum trecho urbano em que exista alteração da estrutura padrão utilizado e/ou do cabo condutor.

18 – O usuário tem a opção de escolher o tipo do cabo condutor, entre os que estão cadastrados no software, que está sendo utilizado na linha em áreas urbanas. A opção elimina a necessidade de informar manualmente informações sobre o cabo.

19, 20 e 21 – Informe as distâncias entre as fases "a", "b" e "c", em metros, da linha no trecho urbano, para que seja feito o cálculo da distância média geométrica.

22 – Digite o valor do raio médio geométrico, em metros, do cabo condutor utilizado nesse trecho. (Obtido em tabelas de fabricantes).

23 – Digite o diâmetro nominal do cabo, em milímetros, para o trecho em questão. (Obtido em tabelas de fabricantes).

24 – Informe o valor da resistência elétrica do cabo em Ω/km. (Obtido em tabelas de fabricantes).

25 – Digite o valor da ampacidade do cabo condutor utilizado. (Obtido em tabelas de fabricantes).

26 – Informe o Comprimento total da linha, em quilômetros, no trecho urbano.

27 – Nesse campo será mostrada, em metros, a distância média geométrica dos cabos para o trecho urbano.

28 – Nesse campo será mostrado o raio nominal, em milímetros, do cabo utilizado.

Ao final, deve clicar em "Realizar Cálculos" e será gerado um relatório em planilha Excel com o resultado obtido para tais valores, cujo nome é CalculosEletricos.xls. A planilha que foi gerada para o exemplo mostrado na figura anterior pode ser visualizada abaixo.

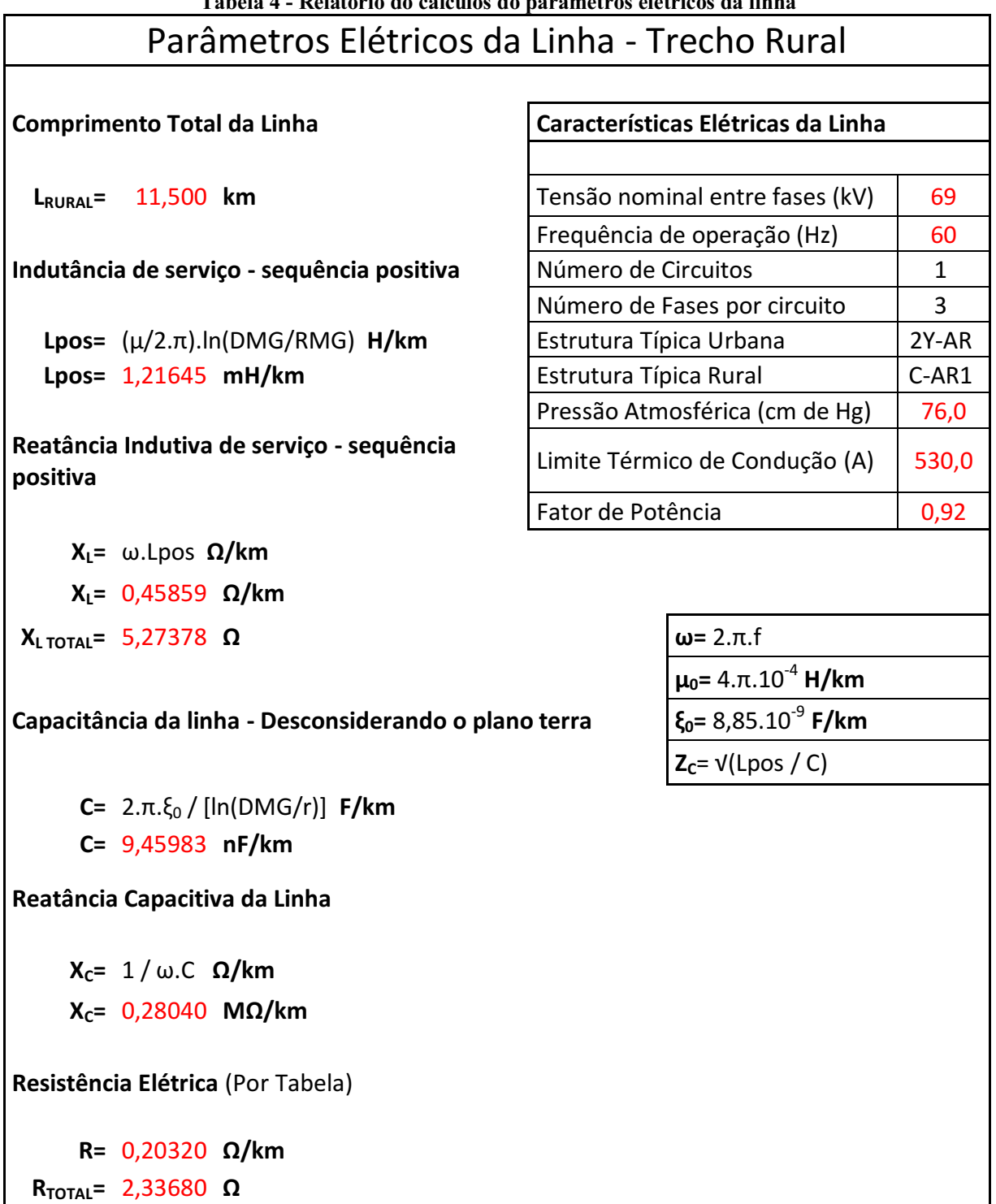

Tabela 5 Continuação Relatório do cálculos do parâmetros elétricos da linha Parâmetros Elétricos da Linha - Trecho Urbano **Comprimento Total da Linha LURBANO=** 1,100 **km Indutância de serviço - sequência positiva Lpos=** (μ/2.π).ln(DMG/RMG) **H/km Lpos=** 1,24602 **mH/km Reatância Indutiva de serviço - sequência positiva XL=** ω.Lpos **Ω/km XL=** 0,46974 **Ω/km XL TOTAL=** 0,51671 **Ω Capacitância da linha - Desconsiderando o plano terra C=** 2.π.ξ<sup>0</sup> / [ln(DMG/r)] **F/km C=** 9,34298 **nF/km Reatância Capacitiva da Linha XC=** 1 / ω.C **Ω/km XC=** 0,28391 **MΩ/km Resistência Elétrica** Por Tabela **R=** 0,20630 **Ω/km RTOTAL=** 0,22693 **Ω Potência Característica - SIL PSIL=**  $V^2 / Z_C$  **W PSIL=** 13,27680 **MW Perdas Elétricas por Efeito Joule - Considerando 80% da Corrente de Ampacidade**  $P_{\text{PERDAS}} = 3.R_{\text{TOTAL}}l^2$  **W PPERDAS=** 2,14629 **MW Regulação de Tensão**  $V_T = V - Z$ .I<br> $Z = R_{\text{total}} + X_L$  $V_T = 67,06$  kV Fase =  $-1,57$  graus

 $Reg.% =$   $[(V_{VAZIO} - V_{CARGA})/V_{CARGA}]$ .100

**Reg.% =** 2,89 **%**

## 3.2 CÁLCULO DAS TENSÕES DE MONTAGEM E AS FLECHAS

Selecionando a opção 2, no menu principal, o usuário será encaminhado para a guia de cálculos das trações e flechas de montagem. A tela a ser aberta pode ser visualizada abaixo. E após a imagem, estão as instruções sobre o preenchimento dos campos.

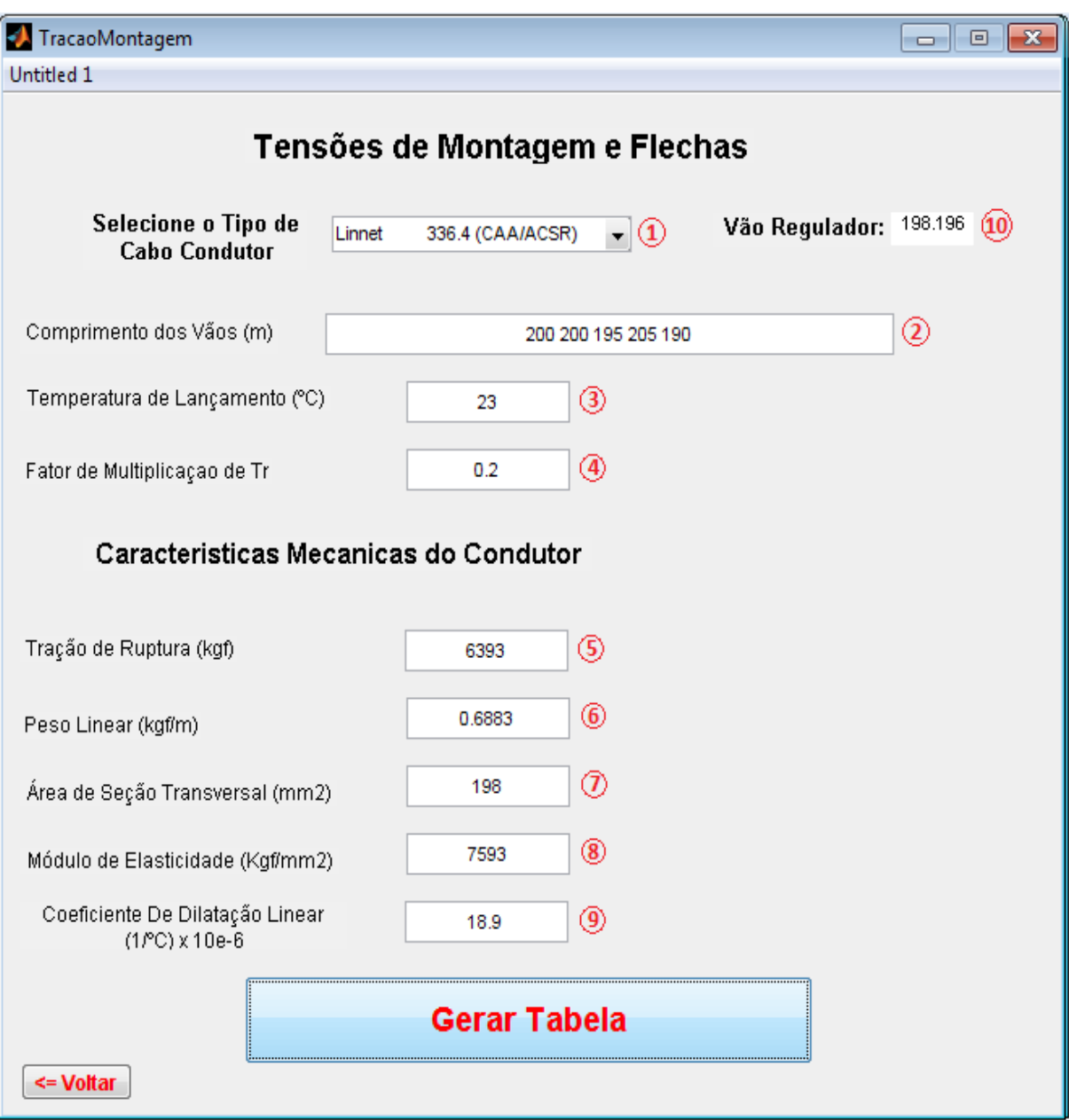

Figura 16 Tela do cálculo da tabela de trações de montagem

1 – O usuário tem a opção de escolher o tipo do cabo condutor, entre os cabos que estão cadastrados no software, que será utilizado na linha em questão. A opção elimina a necessidade de informar manualmente os dados sobre o cabo.

2 – Digite, separando por espaços, o comprimento de todos os vãos presentes no tramo em análise.

3 – Digite o valor da temperatura média da região. (Valor da região pode ser obtido na NBR-5422/85).

4 – Informe o Coeficiente "k" de redução, esse valor está relacionado ao tipo de cabo condutor que está sendo utilizado. (Pode ser encontrado na NBR-5422/85).

Para o caso de ter selecionado o cabo no item 1, desconsiderar os itens 5, 6, 7, 8 e 9.

5 – Informe a carga de ruptura, em kgf, suportada pelo cabo. (Obtido em tabelas de fabricantes).

6 – Informe o peso linear, em kgf/m, do cabo. (Obtido em tabelas de fabricantes).

7 – Informe a área de seção transversal, em mm<sup>2</sup>, do cabo condutor. (Obtido em tabelas de fabricantes).

8 – Informe o módulo de elasticidade, em kgf/mm<sup>2</sup>, do cabo utilizado. (Obtido em tabelas de fabricantes).

9 – Informe o coeficiente de dilatação linear, em  $1$ <sup>o</sup>C x  $10^{-6}$ . (Obtido em tabelas de fabricantes).

10 – No Campo 10 poderá ser visualizado o valor do vão regulador calculado para o tramo informado.

Ao final deve clicar em "Gerar Tabela" e será gerada uma planilha em Excel com o resultado obtido para tais valores, cujo nome é CalculosMecanicos.xls. A tabela que foi gerada para o exemplo mostrado na figura anterior pode ser visualizada abaixo.

| CABO: 336,4 MCM LINNET  |         |                          |       |       | Tração Inicial: |                |  |       | 20 | % da carga de ruptura |  |  |  |
|-------------------------|---------|--------------------------|-------|-------|-----------------|----------------|--|-------|----|-----------------------|--|--|--|
| SEÇÃO DE TENSIONAMENTO: |         |                          |       |       |                 | Vão Regulador: |  | 198,2 | m  |                       |  |  |  |
| Temperatura             | Tração  | FLECHAS (m)              |       |       |                 |                |  |       |    |                       |  |  |  |
| (°C)                    | kgf     | VÃO PARA NIVELAMENTO (m) |       |       |                 |                |  |       |    |                       |  |  |  |
|                         |         | 200,0                    | 200,0 | 195,0 | 205,0           | 190,0          |  |       |    |                       |  |  |  |
| 10                      | 1472,53 | 2,34                     | 2,34  | 2,22  | 2,46            | 2,11           |  |       |    |                       |  |  |  |
| 12                      | 1440,15 | 2,39                     | 2,39  | 2,27  | 2,51            | 2,16           |  |       |    |                       |  |  |  |
| 14                      | 1408,70 | 2,44                     | 2,44  | 2,32  | 2,57            | 2,21           |  |       |    |                       |  |  |  |
| 16                      | 1378,18 | 2,50                     | 2,50  | 2,37  | 2,62            | 2,25           |  |       |    |                       |  |  |  |
| 18                      | 1348,58 | 2,55                     | 2,55  | 2,43  | 2,68            | 2,30           |  |       |    |                       |  |  |  |
| 20                      | 1319,91 | 2,61                     | 2,61  | 2,48  | 2,74            | 2,35           |  |       |    |                       |  |  |  |
| 21                      | 1305,91 | 2,64                     | 2,64  | 2,51  | 2,77            | 2,38           |  |       |    |                       |  |  |  |
| 22                      | 1292,14 | 2,66                     | 2,66  | 2,53  | 2,80            | 2,40           |  |       |    |                       |  |  |  |
| 23                      | 1278,60 | 2,69                     | 2,69  | 2,56  | 2,83            | 2,43           |  |       |    |                       |  |  |  |
| 24                      | 1265,28 | 2,72                     | 2,72  | 2,59  | 2,86            | 2,46           |  |       |    |                       |  |  |  |
| 25                      | 1252,18 | 2,75                     | 2,75  | 2,61  | 2,89            | 2,48           |  |       |    |                       |  |  |  |
| 26                      | 1239,30 | 2,78                     | 2,78  | 2,64  | 2,92            | 2,51           |  |       |    |                       |  |  |  |
| 27                      | 1226,64 | 2,81                     | 2,81  | 2,67  | 2,95            | 2,53           |  |       |    |                       |  |  |  |
| 28                      | 1214,19 | 2,84                     | 2,84  | 2,70  | 2,98            | 2,56           |  |       |    |                       |  |  |  |
| 29                      | 1201,96 | 2,86                     | 2,86  | 2,72  | 3,01            | 2,58           |  |       |    |                       |  |  |  |
| 30                      | 1189,93 | 2,89                     | 2,89  | 2,75  | 3,04            | 2,61           |  |       |    |                       |  |  |  |
| 32                      | 1166,50 | 2,95                     | 2,95  | 2,81  | 3,10            | 2,66           |  |       |    |                       |  |  |  |
| 34                      | 1143,89 | 3,01                     | 3,01  | 2,86  | 3,16            | 2,72           |  |       |    |                       |  |  |  |
| 36                      | 1122,06 | 3,07                     | 3,07  | 2,92  | 3,22            | 2,77           |  |       |    |                       |  |  |  |
| 38                      | 1101,00 | 3,13                     | 3,13  | 2,97  | 3,29            | 2,82           |  |       |    |                       |  |  |  |
| 40                      | 1080,68 | 3,19                     | 3,19  | 3,03  | 3,35            | 2,87           |  |       |    |                       |  |  |  |
| 42                      | 1061,07 | 3,24                     | 3,24  | 3,08  | 3,41            | 2,93           |  |       |    |                       |  |  |  |
| 44                      | 1042,16 | 3,30                     | 3,30  | 3,14  | 3,47            | 2,98           |  |       |    |                       |  |  |  |
| 46                      | 1023,92 | 3,36                     | 3,36  | 3,20  | 3,53            | 3,03           |  |       |    |                       |  |  |  |
| 48                      | 1006,32 | 3,42                     | 3,42  | 3,25  | 3,59            | 3,09           |  |       |    |                       |  |  |  |
| 50                      | 989,34  | 3,48                     | 3,48  | 3,31  | 3,66            | 3,14           |  |       |    |                       |  |  |  |
| 55                      | 949,45  | 3,63                     | 3,63  | 3,45  | 3,81            | 3,27           |  |       |    |                       |  |  |  |
| 60                      | 912,93  | 3,77                     | 3,77  | 3,59  | 3,96            | 3,40           |  |       |    |                       |  |  |  |
| 70                      | 848,66  | 4,06                     | 4,06  | 3,86  | 4,26            | 3,66           |  |       |    |                       |  |  |  |
| 75                      | 820,33  | 4,20                     | 4,20  | 3,99  | 4,41            | 3,79           |  |       |    |                       |  |  |  |
| 80                      | 794,18  | 4,34                     | 4,34  | 4,12  | 4,56            | 3,91           |  |       |    |                       |  |  |  |

Tabela 6 Planilha das trações e flechas de montagem

## 3.3 CÁLCULOS PARA DIMENSIONAMENTO DA FAIXA DE SERVIDÃO MÍNIMA

Selecionando a opção 3, no menu principal, o usuário será encaminhado para a guia de cálculos da faixa de servidão mínima. A tela a ser aberta pode ser visualizada abaixo. E após a imagem, estão as instruções sobre o preenchimento dos campos.

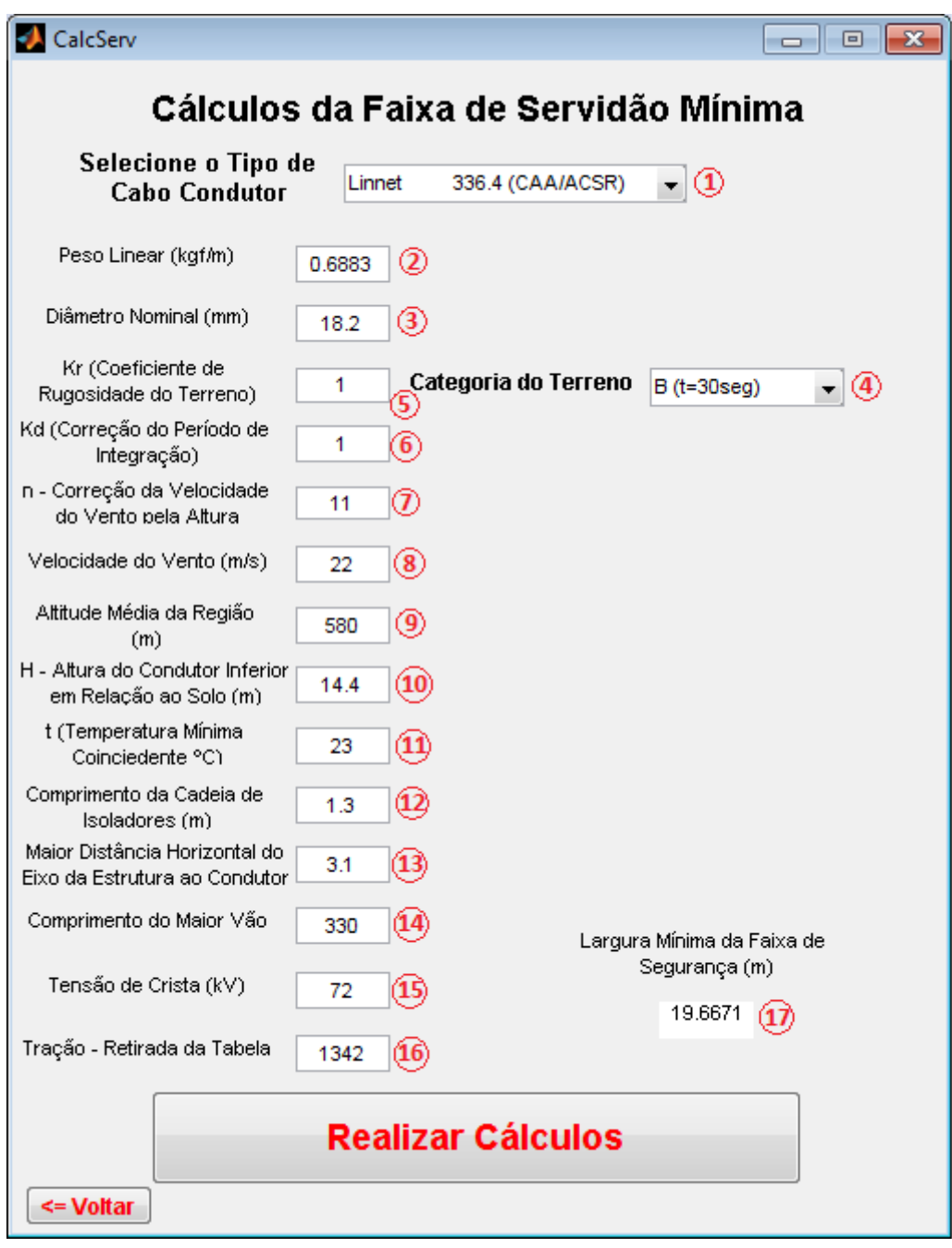

Figura 17 Tela do cálculo da faixa de servidão mínima

1 – O usuário tem a opção de escolher o tipo do cabo condutor, entre os cabos que estão cadastrados no software, que será utilizado na linha em questão. A opção elimina a necessidade de informar manualmente os dados sobre cabo.

Para o caso de ter selecionado o cabo no item 1, desconsiderar os itens 2 e 3.

2 – Informe o peso linear, em kgf/m, do cabo. (Obtido em tabelas de fabricantes).

3 Informe o diâmetro nominal do cabo em milímetros. (Obtido em tabelas de fabricantes).

4 – Selecione o tipo de terreno e o tempo de integração utilizado.

Para o caso de ter selecionado o tipo de terreno no item 4, desconsiderar os itens 5, 6 e 7.

5 – Informe o coeficiente de rugosidade, Kr. (Valor pode ser obtido na NBR-5422/85).

6 – Informe a correção do período de integração, Kd. (Valor da região pode ser obtido na NBR-5422/85).

7 – Informe o fator de correção da velocidade do vento em função da altura. (Valor da região pode ser obtido na NBR-5422/85).

8 – Informe a velocidade do vento para a região, em m/s. (Valor da região pode ser obtido na NBR-5422/85).

9 – Informe a altitude média da região, em metros.

10 – Informe a altura do cabo condutor mais baixo em relação ao solo, em metros.

11 – Informe a temperatura mínima coincidente para região. (Valor da região pode ser obtido na NBR-5422/85).

12 – Informe o comprimento da cadeia de isoladores, em metros.

13 – Informe a distância horizontal do condutor mais afastado da estrutura em relação ao eixo da estrutura, em metros.

14 – Informe o comprimento do maior vão existente no trecho da linha em estudo, em metros.

15 – Informe a tensão máxima de operação da linha, em kV.

16 – Informe a tração de montagem para o vão em estudo na temperatura adotada, para preencher esse item é necessário que antes tenha sido gerada a tabela de trações de montagem para o tramo que está presente o maior vão, em kgf.

17 – No campo 17 poderá ser visualizada a largura mínima de faixa de servidão, os cálculos são baseados na NBR-5422/85.

Ao término deve clicar em "Realizar Cálculos" e será gerado um relatório em planilha Excel com o resultado obtido para tais valores, cujo nome é CalculoServidao.xls. A tabela que foi gerada para o exemplo mostrado na figura anterior pode ser visualizado abaixo.

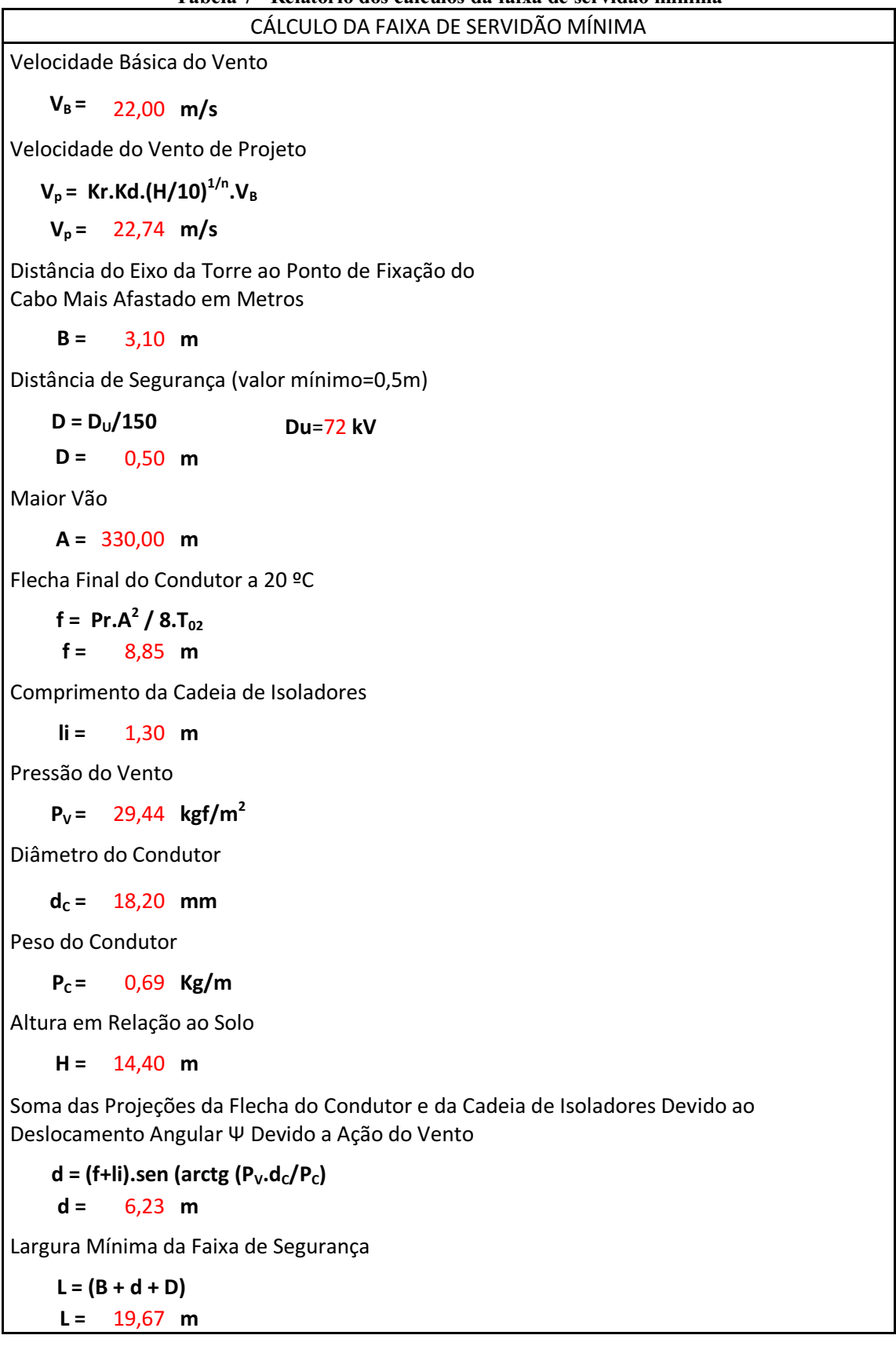

### 3.4 CÁLCULOS DE ESFORÇOS PARA DIMENSIONAMENTO DE ESTRUTURAS

Selecionando a opção 4, no menu principal, o usuário será encaminhado para a guia de cálculos de esforços sobre estruturas em ângulo. A tela a ser aberta pode ser visualizada abaixo. E após a imagem, estão as instruções sobre o preenchimento dos campos.

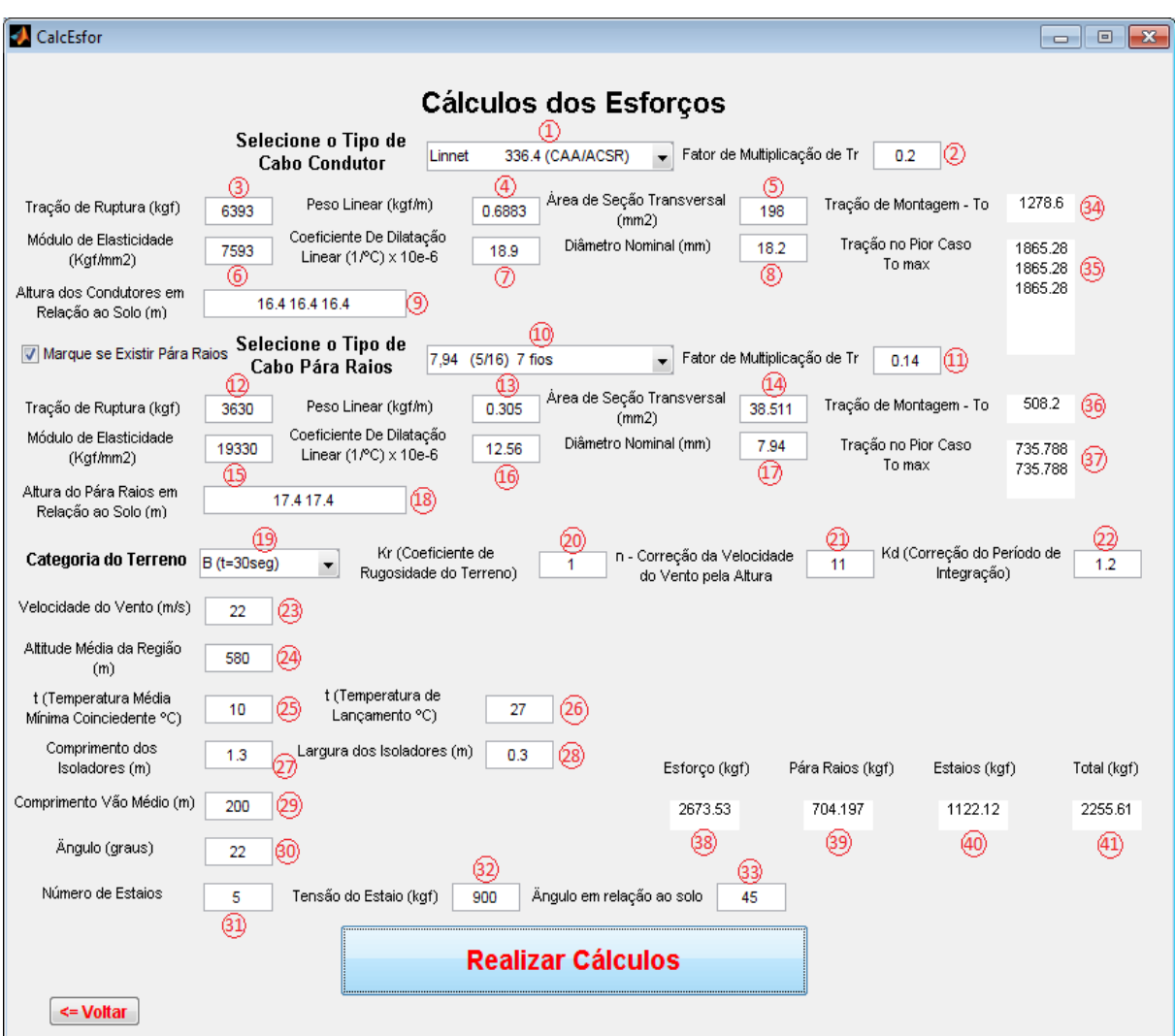

Figura 18 Tela do cálculo de esforços de estruturas com ângulo

1 – O usuário tem a opção de escolher o tipo do cabo condutor, entre os cabos que estão cadastrados no software, que será utilizado na linha em questão. A opção elimina a necessidade de informar manualmente os dados sobre o cabo.

2 – Informe o Coeficiente "k" de redução, esse valor está relacionado ao tipo de cabo condutor que está sendo utilizado. (Pode ser encontrado na NBR-5422/85).

Para o caso de ter selecionado o cabo no item 1 desconsiderar os itens 3, 4, 5, 6, 7 e 8.

3 – Informe a carga de ruptura, em kgf, suportada pelo cabo. (Obtido em tabelas de fabricantes).

4 – Informe o peso linear, em kgf/m, do cabo. (Obtido em tabelas de fabricantes).

 $5$  – Informe a área de seção transversal, em mm<sup>2</sup>, do cabo condutor. (Obtido em tabelas de fabricantes).

 $6$  – Informe o módulo de elasticidade, em kgf/mm<sup>2</sup>, do cabo utilizado. (Obtido em tabelas de fabricantes).

7 – Informe o coeficiente de dilatação linear, em 1/°C x 10<sup>-6</sup>. (Obtido em tabelas de fabricantes).

8 – Informe o diâmetro nominal do cabo em milímetros. (Obtido em tabelas de fabricantes).

9 – Informe a altura de cada cabo condutor em relação ao solo. Os valores devem ser separados por espaços e estarem em metros. Coloque todos os valores, mesmo que repetidos, para o software poder saber quantos cabos estão sendo utilizados.

Caso existam cabos pára-raios marque na caixa correspondente. Ela está ao lado do item 10. Para o caso de não existir, despreze-a, bem como os itens 10 a 17.

10 O usuário tem a opção de escolher o tipo da cordoalha utilizada no cabo pára raios, entre as cordoalhas que estão cadastrados no software, que será utilizado na linha em questão. Essa opção elimina a necessidade de informar manualmente informações sobre o cabo.

11 – Informe o Coeficiente "k" de redução, esse valor está relacionado ao tipo de cordoalha de aço que está sendo utilizada. (Pode ser encontrado na NBR-5422/85).

Para o caso de ter selecionado a cordoalha no item 10, desconsiderar os itens 12, 13, 14, 15, 16 e 17.

12 – Informe a carga de ruptura, em kgf, suportada pela cordoalha de aço.

13 – Informe o peso linear, em kgf/m, da cordoalha de aço.

 $14$  – Informe a área de seção transversal, em mm<sup>2</sup>, da cordoalha utilizada.

15 – Informe o módulo de elasticidade, em kgf/mm<sup>2</sup>, da cordoalha de aço utilizada.

16 – Informe o coeficiente de dilatação linear da cordoalha, em  $1$ <sup>o</sup>C x  $10^{-6}$ .

17 – Informe o diâmetro nominal da cordoalha de aço em milímetros.

18 – Informe a altura de cada cordoalha utilizada, em relação ao solo. Os valores devem ser separados por espaços e estarem em metros. Coloque todos os valores, mesmo que repetidos para o software poder saber quantas cordoalhas estão sendo utilizadas.

19 – Selecione o tipo de terreno e o tempo de integração utilizado.

Para o caso de ter selecionado o tipo de terreno no item 19, desconsiderar os itens 20, 21 e 22.

20 – Informe o coeficiente de rugosidade, Kr. (Valor pode ser obtido na NBR-5422/85).

21 – Informe a correção do período de integração, Kd. (Valor da região pode ser obtido na NBR-5422/85).

– Informe o fator de correção da velocidade do vento em função da altura. (Valor da região pode ser obtido na NBR-5422/85).

– Informe a velocidade do vento para a região, em m/s. (Valor da região pode ser obtido na NBR-5422/85).

– Informe a altitude média da região, em metros.

– Informe o valor da temperatura média mínima coincidente para a região, em ºC. (Valor da região pode ser obtido na NBR-5422/85).

– Informe a temperatura de lançamento dos cabos, em ºC.

– Informe o comprimento da cadeia de isoladores, em metros.

– Informe o diâmetro dos maiores discos dos isoladores utilizados, em metros.

– Informe o valor do vão médio, em metros. Vão médio = (vão de frente – vão de ré)/2.

– Informe o ângulo que a linha está fazendo sobre a estrutura em estudo, em graus.

– Informe, se houver, o número de estais que serão utilizados na estrutura em estudos.

Caso não existam estais, despreze os itens 32 e 33.

– Informe a quanto será tensionado cada estai, em kgf.

– Informe o ângulo que os estais fazem com o solo, o padrão é 45 graus.

Ao término, deve clicar em "Realizar Cálculos" e serão realizados todos os cálculos necessário para o dimensionamento de uma estrutura.

– No campo 34 ser visualizado o valor de k\*Tr, que para o exemplo acima corresponde a 20% da carga de ruptura do cabo condutor utilizado.

 – No campo 35 são mostradas as trações provenientes de cada cabo condutor, considerando a pior situação da força do vento e a menor temperatura que pode ocorrer.

– No campo 36 ser visualizado o valor de k\*Tr, que para o exemplo acima corresponde a 20% da carga de ruptura da cordoalha de aço utilizada.

 – No campo 37 são mostradas as trações provenientes de cada cordoalha de aço, considerando a pior situação da força do vento e a menor temperatura que pode ocorrer.

 – No campo 38 é visualizada a força resultante proveniente dos cabos condutores que é aplicada sobre a estrutura.

 – No campo 39 é visualizada a força resultante proveniente das cordoalhas de aço que é aplicada sobre a estrutura.

40 – No campo 40 é mostrada a parcela de força resultante que é reduzida do total, devido à instalação de estais.

41 – No campo 41 é mostrada a força resultante total que é exercida sobre a estrutura. Essa deve ser a força utilizada para o dimensionamento da estrutura.

## 3.5 DESENHO DO PERFIL DO TERRENO E DA LINHA

Selecionando a opção 5, no menu principal, o usuário será encaminhado para a guia desenho do perfil do terreno e da linha. A tela a ser aberta pode ser visualizada abaixo. E após a imagem, estão às instruções sobre o preenchimento dos campos.

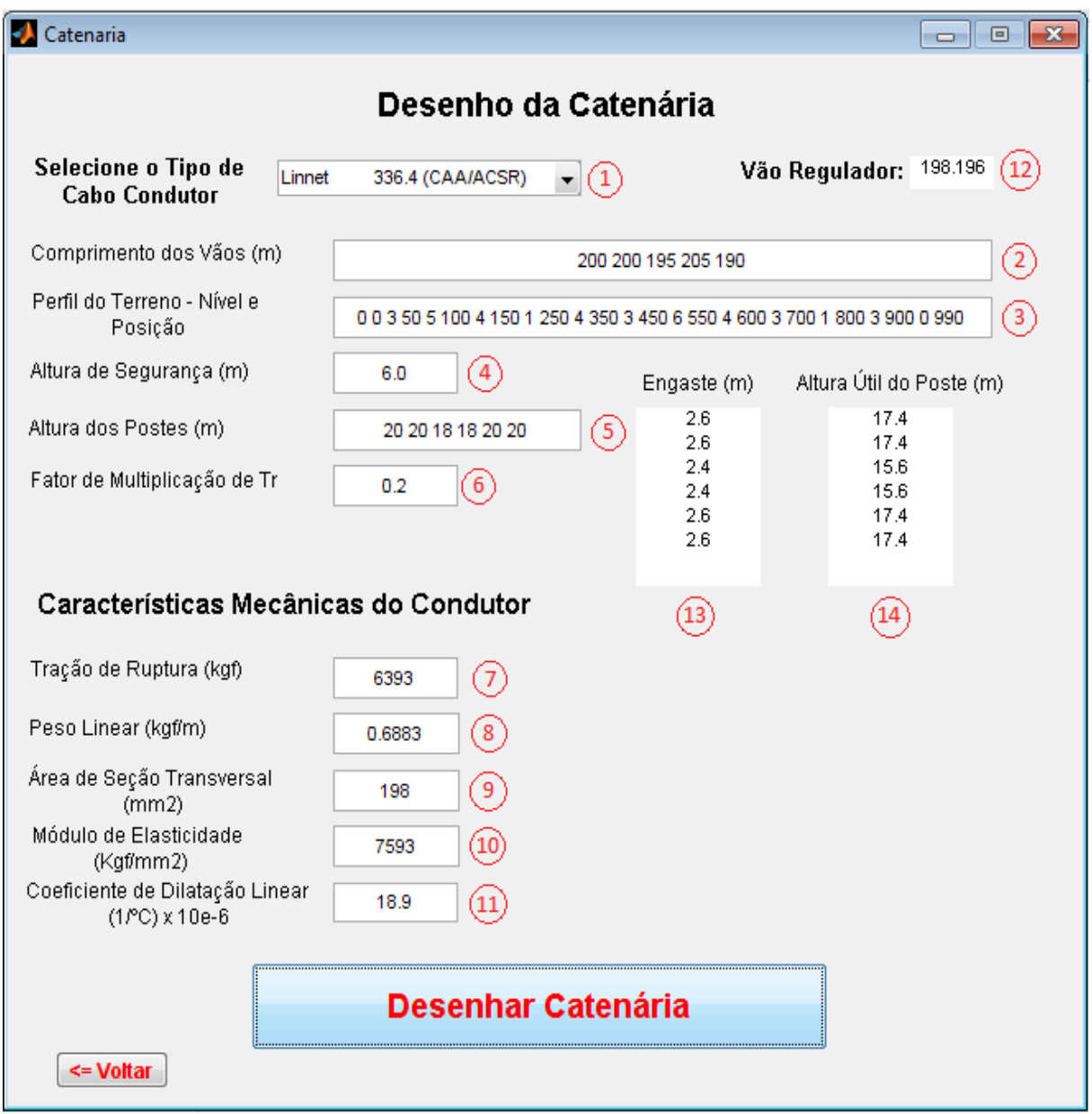

Figura 19 Tela de desenho do perfil da linha (Catenária)

1 – O usuário tem a opção de escolher o tipo do cabo condutor, entre os cabos que estão cadastrados no software, que será utilizado na linha em questão. A opção elimina a necessidade de informar manualmente os dados sobre o cabo.

2 – Informe, separando por espaços, o comprimento de todos os vãos presentes no tramo em análise.

3 – Informe, separando por espaços, a altitude e a distância em relação à primeira estrutura, em metros (Ex.: altitude1 distância1 altitude2 distância2 altitude3 distância3). As informações devem ser prestadas aos pares (altitude distância). Quanto maior a quantidade de dados informados nesse campo, maior será a proximidade do perfil real do terreno.

4 – Informe a altura de segurança da linha em relação ao solo, em metros. (Pode ser encontrada na NBR-5422/85).

5 – Informe as alturas referentes às estruturas que serão utilizadas no trecho. As alturas de cada estrutura devem ser separadas por espaço e expressas em metros.

6 – Informe o Coeficiente "k" de redução. Esse valor está relacionado ao tipo de cabo condutor que está sendo utilizado. (Pode ser encontrado na NBR-5422/85).

Para o caso de ter selecionado o cabo no item 1 desconsiderar os itens 7, 8, 9, 10 e 11.

7 – Informe a carga de ruptura, em kgf, suportada pelo cabo. (Obtida em tabelas de Fabricantes).

8 – Informe o peso linear, em kgf/m, do cabo. (Obtido em tabelas de Fabricantes).

 $9$  – Informe a área de seção transversal, em mm<sup>2</sup>, do cabo condutor. (Obtido em tabelas de Fabricantes).

10 – Informe o módulo de elasticidade, em kgf/mm<sup>2</sup> , do cabo utilizado. (Obtido em tabelas de Fabricantes).

11 – Informe o coeficiente de dilatação linear, em  $1$ <sup>o</sup>C x  $10^{-6}$ . (Obtido em tabelas de Fabricantes).

12 – No campo 12 pode ser visualizado o valor do vão regulador para o tramo informado.

13 – Nesse campo são visualizados os engastes referentes à cada estrutura, em metros.

14 – Nesse campo são visualizadas as alturas úteis de cada estrutura, em metros.

Ao término, deve clicar em "Desenhar catenária" e será gerado um desenho com o perfil do terreno e da linha, bem como a linha de segurança que está expressa em vermelho e não deve em nenhum ponto haver interseção com o perfil do terreno. O desenho que foi gerado para o exemplo mostrado na figura anterior pode ser visualizado abaixo.

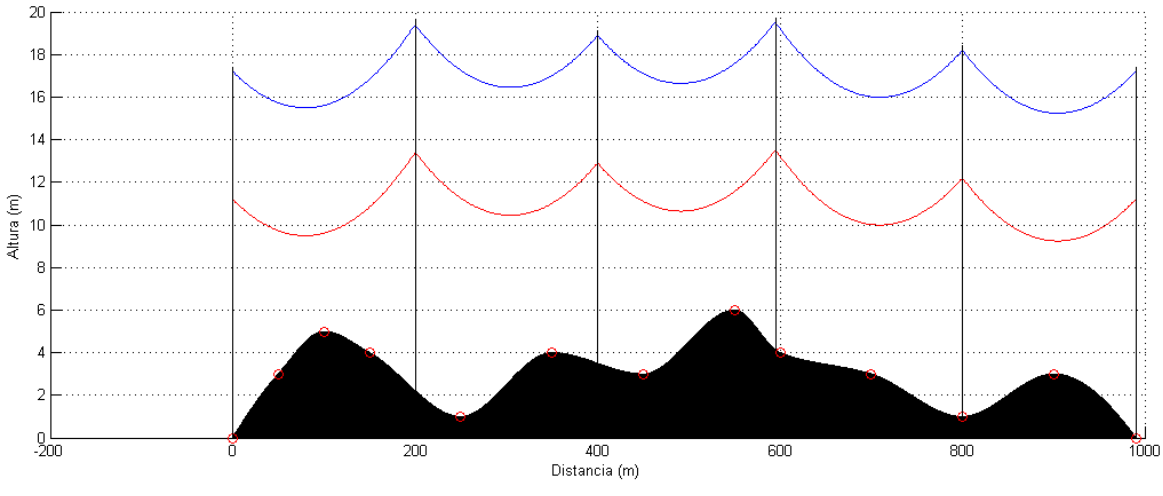

Figura 20 Exemplo de um perfil de linha gerado pelo software

No desenho acima, pode ser vista a linha azul, que representa a linha de transmissão; e a linha vermelha, que indica a linha de margem de segurança. Os pontos circulares vermelhos, juntos ao perfil do solo, são os conjuntos de pontos informados pelo usuário. O perfil do terreno que está em preto é obtido através de interpolação dos pontos informados.

### 4 CONCLUSÃO

No trabalho, previamente, tentou-se demonstrar, sem pretensão de esgotar o assunto, as noções teóricas que embasam os procedimentos para a concepção de tais projetos.

Ao longo do trabalho, foi apresentado o desenvolvimento do software LTPproj, que foi concebido com a finalidade de subsidiar os trabalhos de cálculos dos projetistas na elaboração de projetos de linhas aéreas de transmissão. Neste trabalho, também foi inserido um manual de utilização do LTProj, contendo as instruções de operação e com exemplos práticos, facilitando o uso de suas ferramentas.

Para a criação do software, que ora está sendo demonstrado, foi primordial o aprofundamento de estudos sobre Matlab e a aquisição de conhecimentos a respeito dos conceitos sobre linhas aéreas de transmissão.

Após a conclusão do software foram realizados testes com valores de projetos já existentes, a fim de validar seus resultados, restando comprovadas a eficácia e a precisão de suas funções. Atualmente, o software está sendo utilizado, por uma empresa de projetos de engenharia.

O LTProj foi utilizado durante o projeto de uma linha aérea de transmissão que interliga a subestação da Energisa localizada na cidade de Juazeirinho à subestação Campina Grande II da Chesf. Com o auxílio do programa foram feitas as tabelas de trações de montagem do projeto, o dimensionamento da faixa de servidão mínima, o dimensionamento das estruturas em ângulo, o cálculo da regulação da linha e outros parâmetros elétricos. Os resultados obtidos, com a utilização do software, foram encaminhados a órgãos responsáveis, os quais aprovaram, fazendo com que, a confiabilidade do software se torne maior.

## 5 REFERÊNCIAS BIBLIOGRÁFICAS

#### 5.1 BIBLIOGRAFIA

LABEGALINI, P. R.; Labegalini, J. A.; Fuchs, R. D.. "Projetos Mecânicos das Linhas Aéreas de Transmissão". São Paulo, Edgard Blücher Ltda, 1992.

Fuchs, R. D.. "Transmissão de Energia Elétrica – Linhas Aéreas – 1ª Edição – Vol. 1". Rio de Janeiro, Livros Técnicos e Científicos Editora S.A.; Itajubá, Escola Federal de Engenharia, 1977.

Fuchs, R. D.. "Transmissão de Energia Elétrica – Linhas Aéreas – 1ª Edição – Vol. 2". Rio de Janeiro, Livros Técnicos e Científicos Editora S.A.; Itajubá, Escola Federal de Engenharia, 1977.

Fuchs, R. D.. "Transmissão de Energia Elétrica – Linhas Aéreas – 2ª Edição". Rio de Janeiro, Livros Técnicos e Científicos Editora S.A., 1979.

Basto, Oscar Teixeira. "Transmissão de Energia I – Cálculo Mecânico de Linhas Aéreas de Transmissão de Energia". 2008.

Matsumoto, E. Y.. "Matlab 6.5: Fundamentos de Programação". São Paulo, Ética, 2002.

ABNT NBR 5422/1985 – Projeto de Linhas Aéreas de Transmissão de Energia Elétrica.

ABNT NBR 5908/1982 – Cordoalha de Sete Fios de Aço Zincado para Cabos Para Raios.

ABNT NBR 5909/1985 – Cordoalhas de fios de aço zincados para estais, tirantes, cabos mensageiros e usos similares.

Endereço Eletrônico da Chesf: http://www.chesf.gov.br.

Endereço Eletrônico da Energisa: http://www.energisa.com.br.